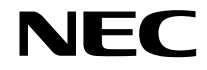

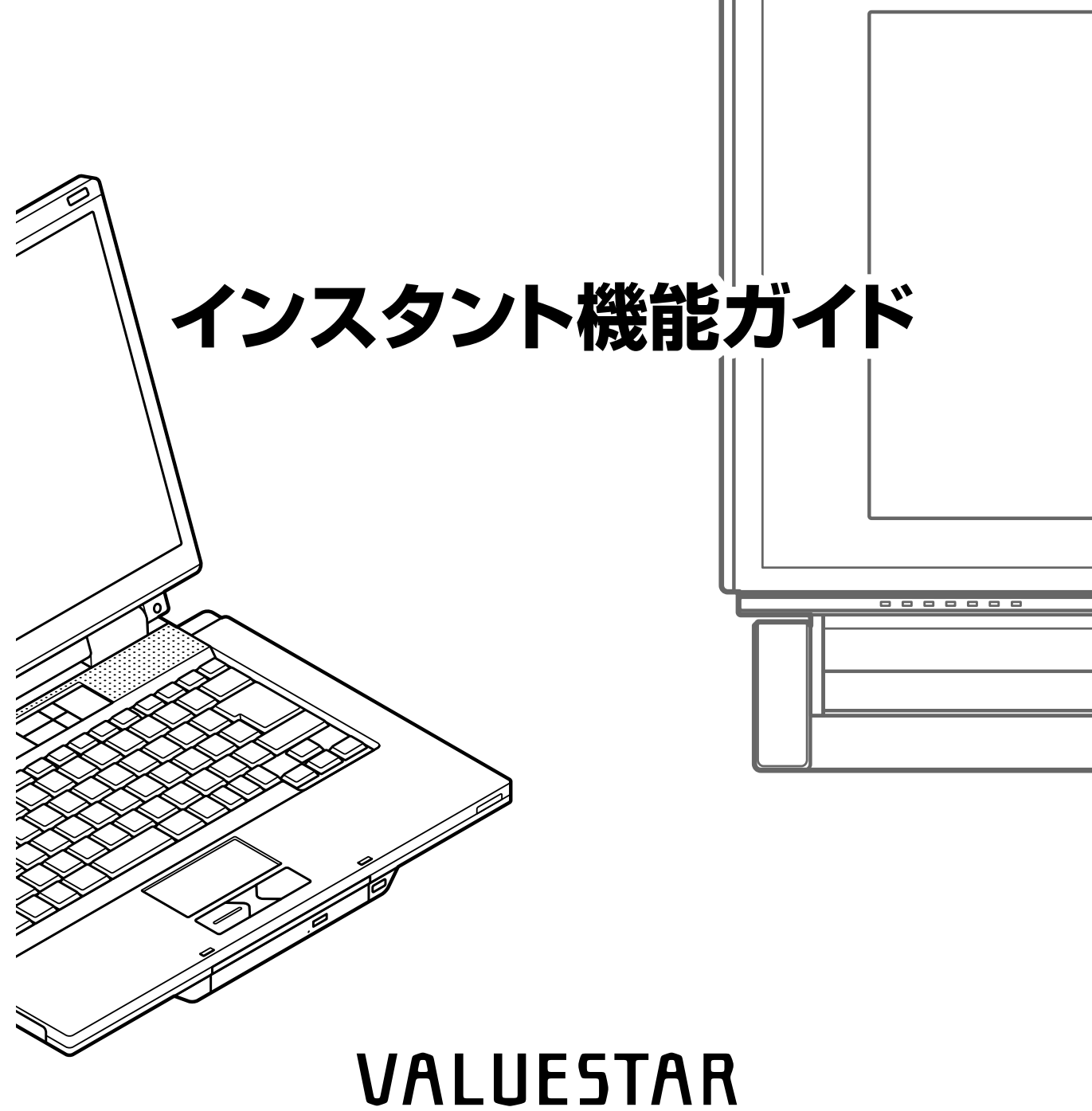

# LaVie

# **このマニュアルの表記について**

#### **◆本文中の画面やイラスト、ホームページ**

本文中の画面やイラスト、ホームページは、モデルによって異なることがあります。また、実際の 画面と異なることがあります。記載しているホームページの内容やアドレスは、本冊子制作時点の ものです。

#### **◆このマニュアルで使用している記号や表記には、次のような意味があります**

記載内容を守っていただけない場合、どの程度の影響があるかを表しています。

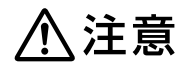

人が障害を負う可能性が想定される内容、および、物的損害の発生が想定され る内容を示します。

傷害や事故の発生を防止するための指示事項は、次のマークで表しています。

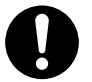

使用者に対して指示に基づく行為を強制するものです。

その他の指示事項は、次のマークで表しています。

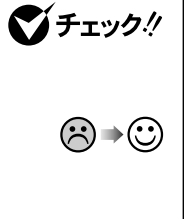

参照

ポイント

してはいけないことや、注意していただきたいことを説明しています。よく読ん で注意を守ってください。場合によっては、作ったデータの消失、使用している ソフトの破壊、パソコンの破損の可能性があります。

パソコンで起きている問題点に対する対処方法を示しています。対処のしかた がいくつかあるときは、この記号の確認事項をチェックして、あてはまるものを さがしてください。

マニュアルの中で関連する情報が書かれている所を示しています。

パソコンを使うヒントが書かれています。

**◆このマニュアルの表記では、次のようなルールを使っています**

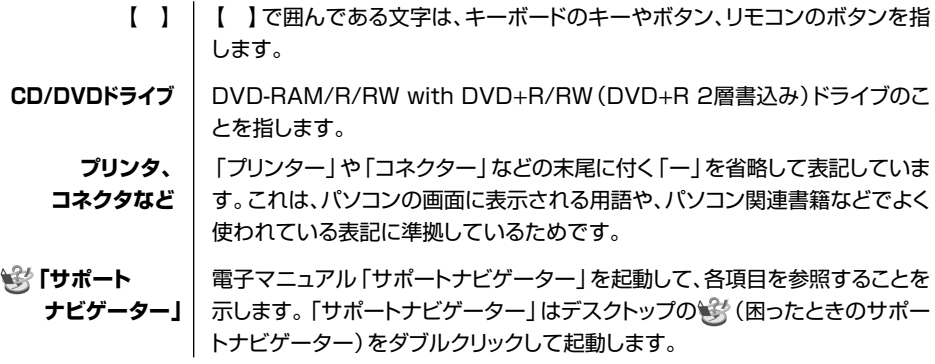

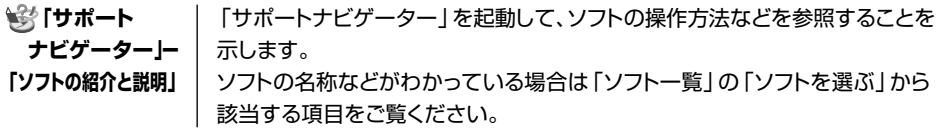

## **◆このマニュアルで使用しているソフトウェア名などの正式名称**

**Contract Contract** 

**Contract Contract** 

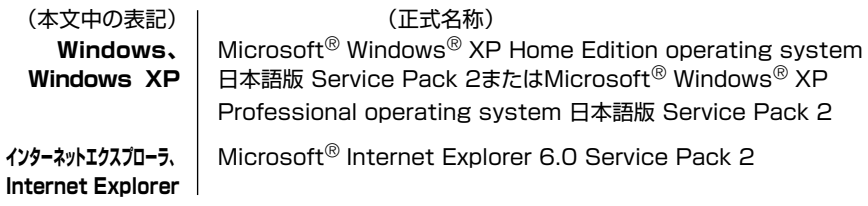

#### ご注意

- (1)本書の内容の一部または全部を無断転載することは禁じられています。
- (2)本書の内容に関しては将来予告なしに変更することがあります。
- (3)本書の内容については万全を期して作成いたしましたが、万一ご不審な点や誤り、記載もれな どお気づきのことがありましたら、NEC 121コンタクトセンターへご連絡ください。落丁、 乱丁本は、お取り替えいたします。
- (4)当社では、本装置の運用を理由とする損失、逸失利益等の請求につきましては、(3)項にかか わらずいかなる責任も負いかねますので、予めご了承ください。
- (5)本装置は、医療機器、原子力設備や機器、航空宇宙機器、輸送設備や機器など、人命に関わる 設備や機器、および高度な信頼性を必要とする設備や機器などへの組み込みや制御等の使用は 意図されておりません。これら設備や機器、制御システムなどに本装置を使用され、人身事 故、財産損害などが生じても、当社はいかなる責任も負いかねます。
- (6)海外 NEC では、本製品の保守・修理対応をしておりませんので、ご承知ください。
- (7)本機の内蔵ハードディスクにインストールされている Microsoft® Windows® XP Home Edition または Microsoft® Windows® XP Professional、および本機に添付の CD-ROM、 DVD-ROM は、本機のみでご使用ください。
- (8)ソフトウェアの全部または一部を著作権の許可なく複製したり、複製物を頒布したりすると、 著作権の侵害となります。
- (9)あなたがテレビ放送や録画物などから引用したものは、個人として楽しむなどのほかは、著作 権上、権利者に無断で使用できません。
- (10)インスタント機能は、InterVideo® InstantON™ により実現しています。

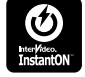

Microsoft、MS-DOS、Windows、Windows Media、Office ロゴ、Outlook および Windows のロゴは、 米国 Microsoft Corporation の米国およびその他の国における商標または登録商標です。 SmartVision、MediaGarage は、日本電気株式会社の登録商標です。

その他、本マニュアルに記載されている会社名、商品名は、各社の商標または登録商標です。

© NEC Corporation, NEC Personal Products, Ltd. 2004 日本電気株式会社、NEC パーソナルプロダクツ株式会社の許可なく複製・改変などを行うことはできません。

#### ■輸出に関する注意事項

本製品(ソフトウェアを含む)は日本国内仕様であり、外国の規格等には準拠していません。 本製品を日本国外で使用された場合、当社は一切責任を負いかねます。 従いまして、当社は本製品に関し海外での保守サービスおよび技術サポート等は行っていません。

本製品の輸出(個人による携行を含む)については、外国為替及び外国貿易法に基づいて経済産業省の許可が必要と なる場合があります。 必要な許可を取得せずに輸出すると同法により罰せられます。 輸出に際しての許可の要否については、ご購入頂いた販売店または当社営業拠点にお問い合わせください。

■ Notes on export

This product (including software) is designed under Japanese domestic specifications and does not conform to overseas standards. NEC<sup>\*1</sup> will not be held responsible for any consequences resulting from use of this product outside Japan. NEC<sup>\*1</sup> does not provide maintenance service nor technical support for this product outside Japan.

Export of this product (including carrying it as personal baggage) may require a permit from the Ministry of Economy, Trade and Industry under an export control law. Export without necessary permit is punishable under the said law. Customer shall inquire of NEC sales office whether a permit is required for export or not.

\*1: NEC Corporation, NEC Personal Products, Ltd.

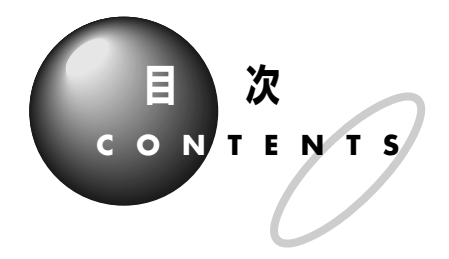

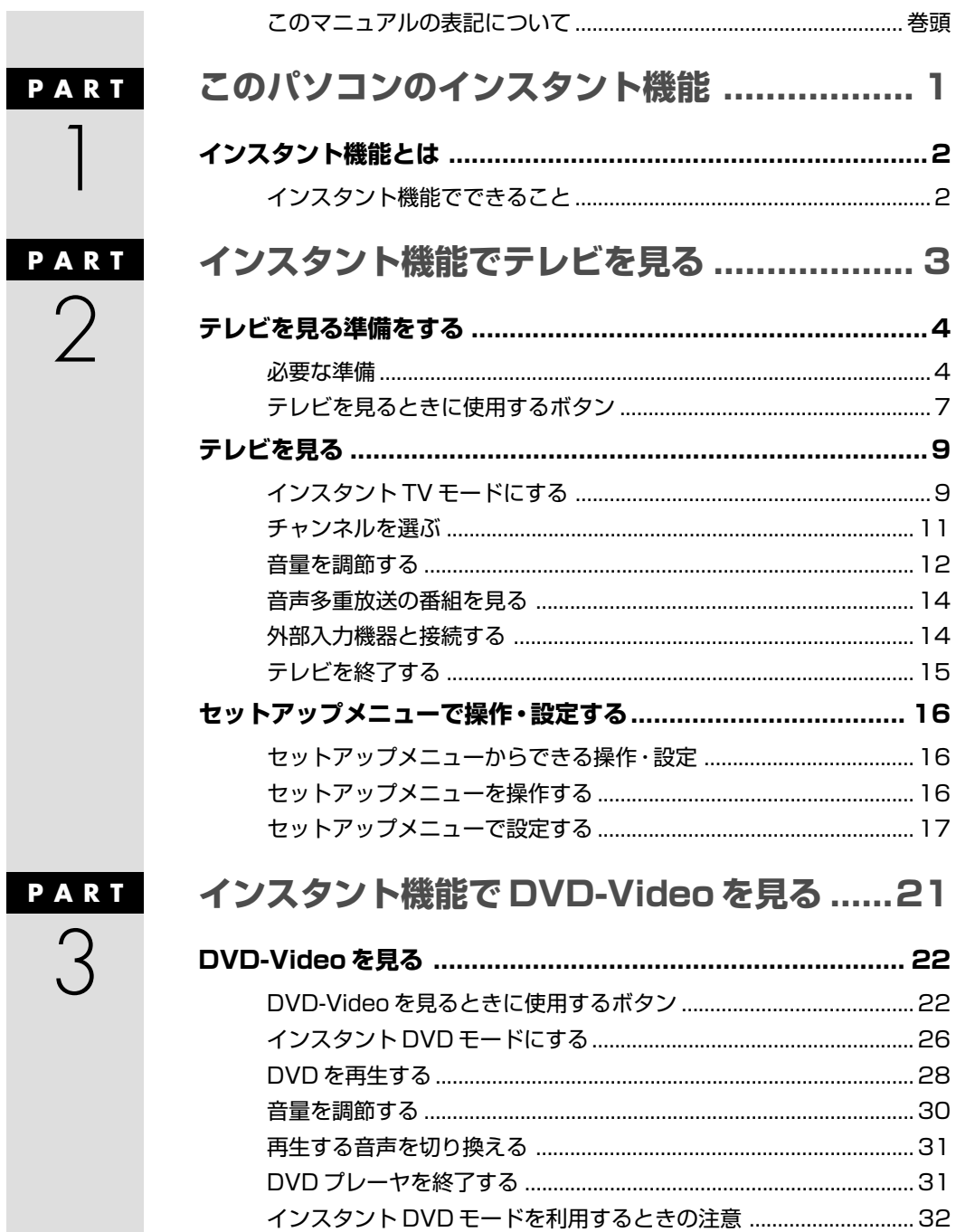

П

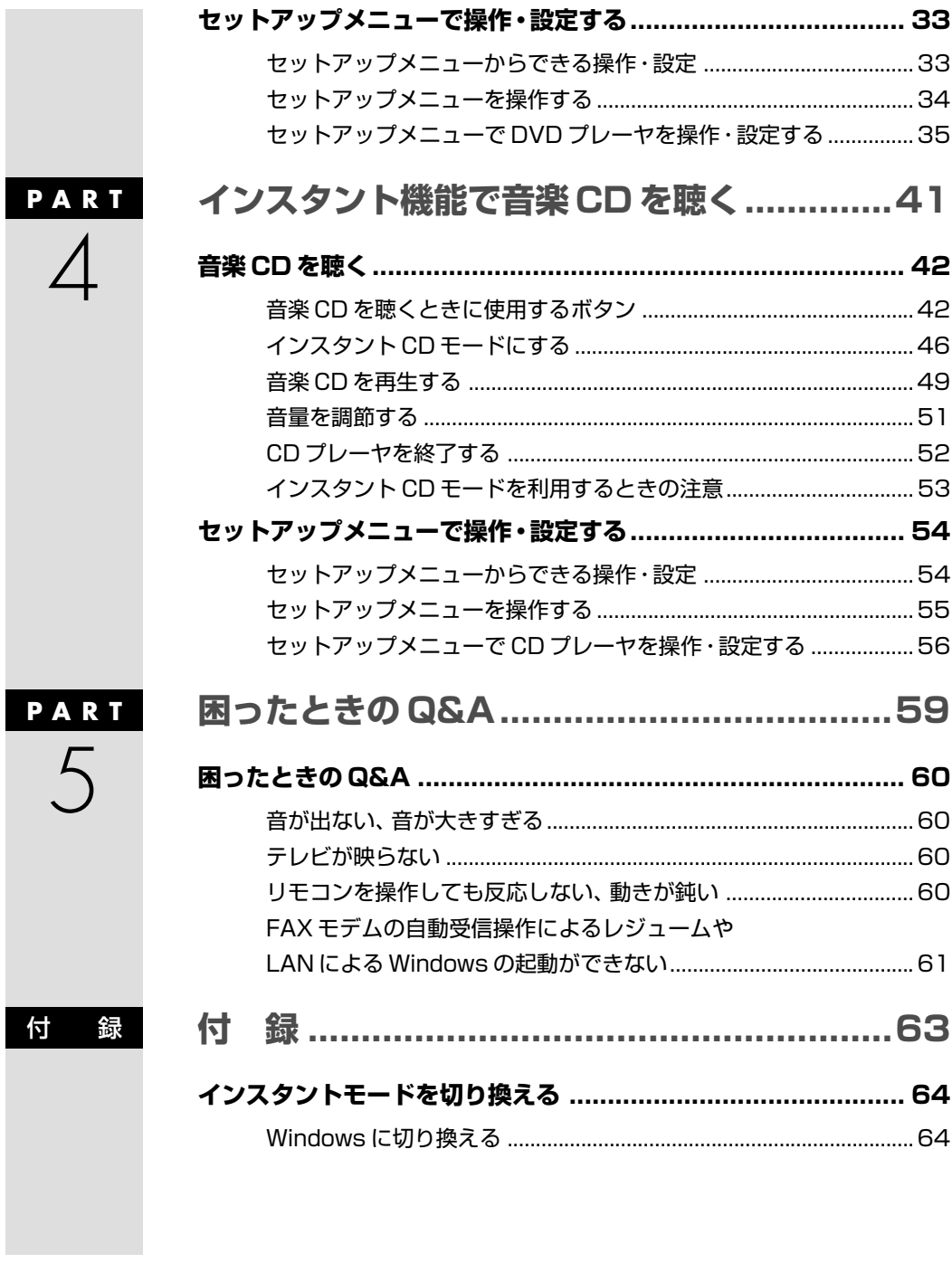

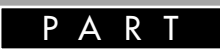

# $\begin{bmatrix} 1 & 1 \\ 1 & 1 \\ 1 & 1 \end{bmatrix}$ **このパソコンの インスタント機能**

**The Co** 

# **インスタント機能とは**

インスタント機能とは、Windows を起動しなくてもリ モコンでテレビや DVD-Video、音楽 CD の視聴ができ る機能のことです。

# **インスタント機能でできること**

このパソコンのインスタント機能では、Windowsを起動しなくても次の 操作ができます。

- ・テレビを見る
- ・DVD-Video を見る
- ・音楽 CD を聴く

インスタント機能は Wi ndows よりも短い時間で起動できるので、 「Windowsを起動するのが面倒だけれどちょっと音楽が聴きたい」などと いった場合に便利です。

#### **●電源の状態と起動する機能**

このパソコンでは、電源の状態によって起動する機能が異なります。

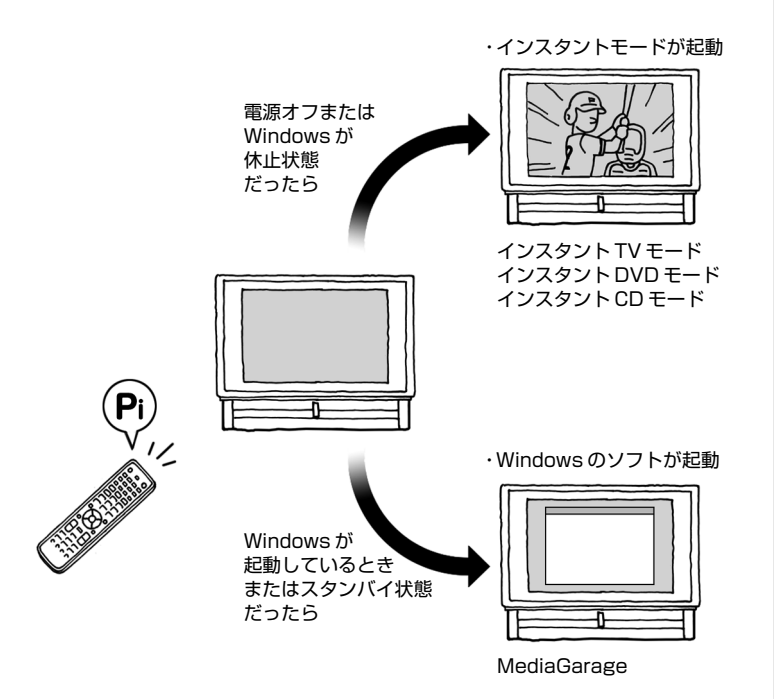

□参照

省電力機能について→ ※「サポート ナビゲーター」の「パソコン各部の説 明」-「パソコンの機能」-「省電力機 能」

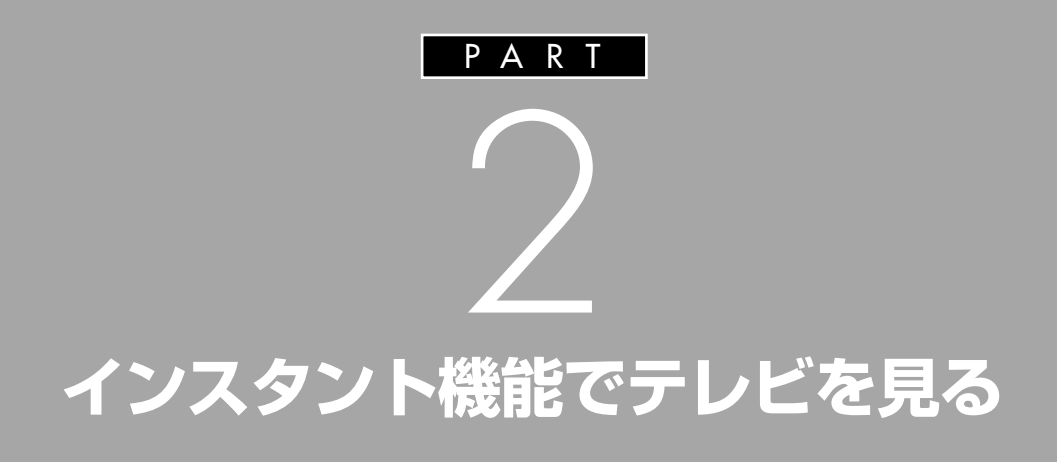

**The State** 

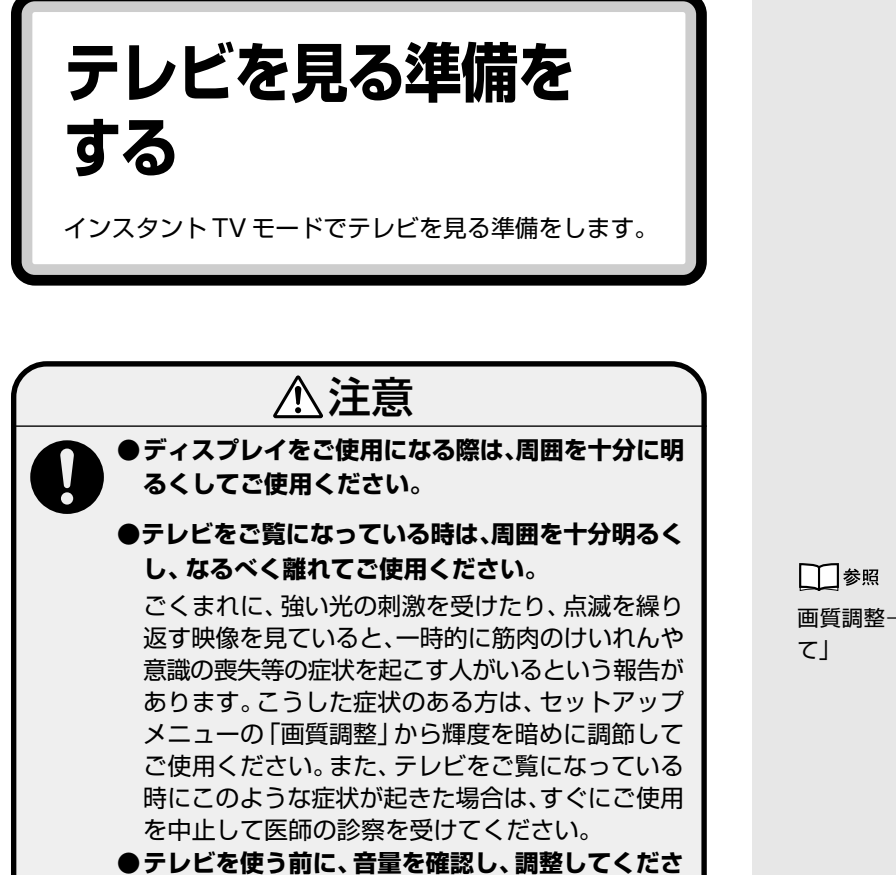

画質調整→「設定できる内容につい

# aaaaaaaaaaaaa **必要な準備**

**1**

**い。**

#### **Windows でテレビを見る準備をする**

インスタント機能でテレビを受信するには、あらかじめ次の準備が必要で す。

- ・アンテナ線の接続
- ・Windows のパスワードの設定

・SmartVision のチャンネル、番組表とパスワードの設定

詳しくは『TVモデルガイド』の「PART1 接続と準備をする」をご覧くだ さい。

また、インスタント TV モードでテレビ番組を視聴するには、次の手順で SmartVision と同じチャンネルを設定する必要があります。

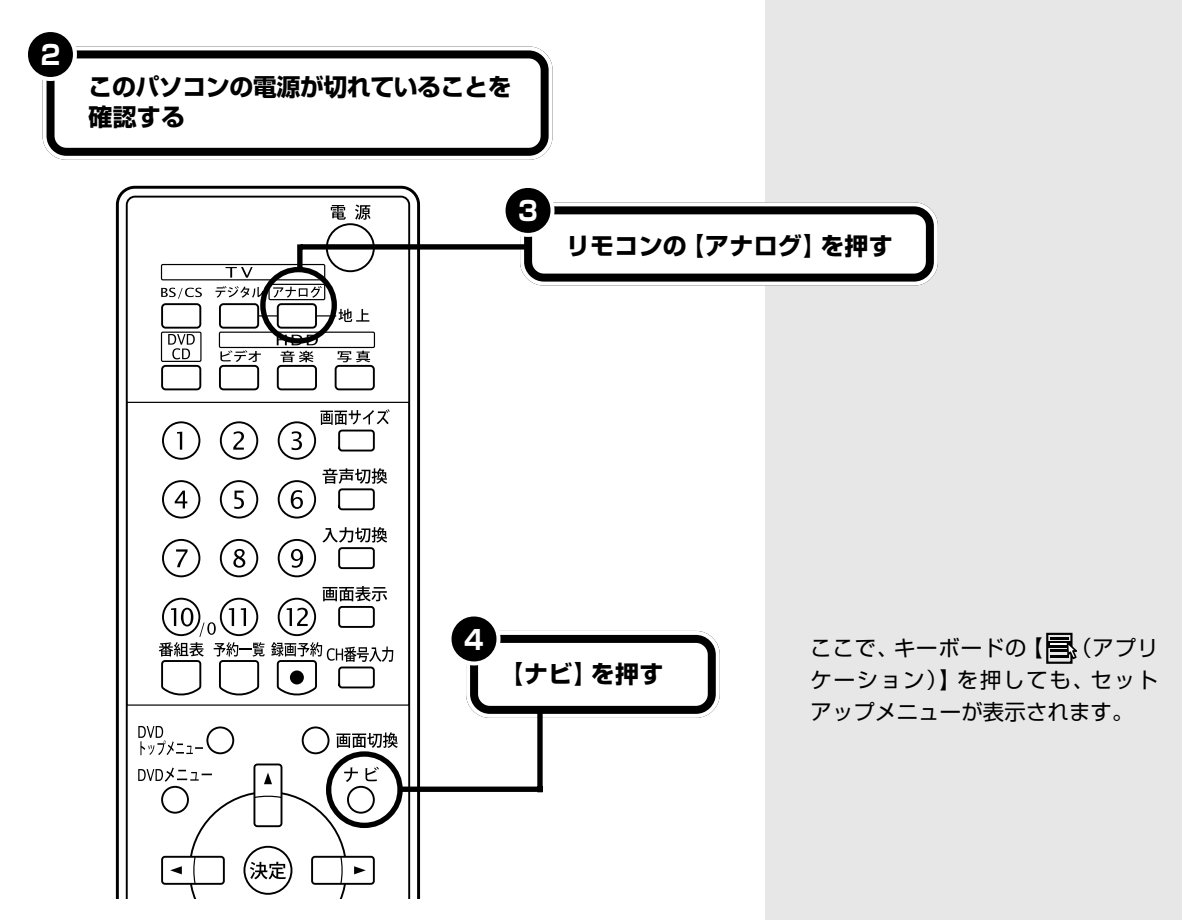

セットアップメニューが表示されます。

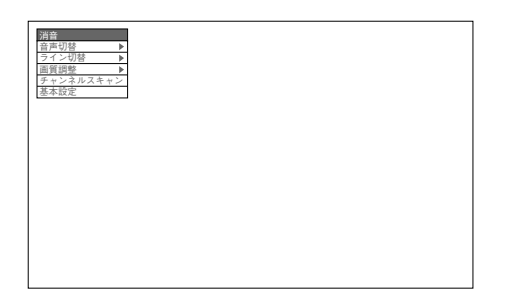

#### **5 【矢印(▲▼◀▶)】で 「チャンネルスキャン」 を選び、【 】を押して決定する**

キーボードの【↑】【↓】【←】【→】で 選び、【Enter】を押して決定するこ ともできます。

セットアップメニューが表示されて いるときに表示されているセット アップメニューを終了するには、リ モコンの【ナビ】を押すか、キーボー ドの [ | | アプリケーション)] を押 します。

 $PART$ インスタント機能でテレビを見る 2

**テレビを見るときに使用するボタン** 

in 19

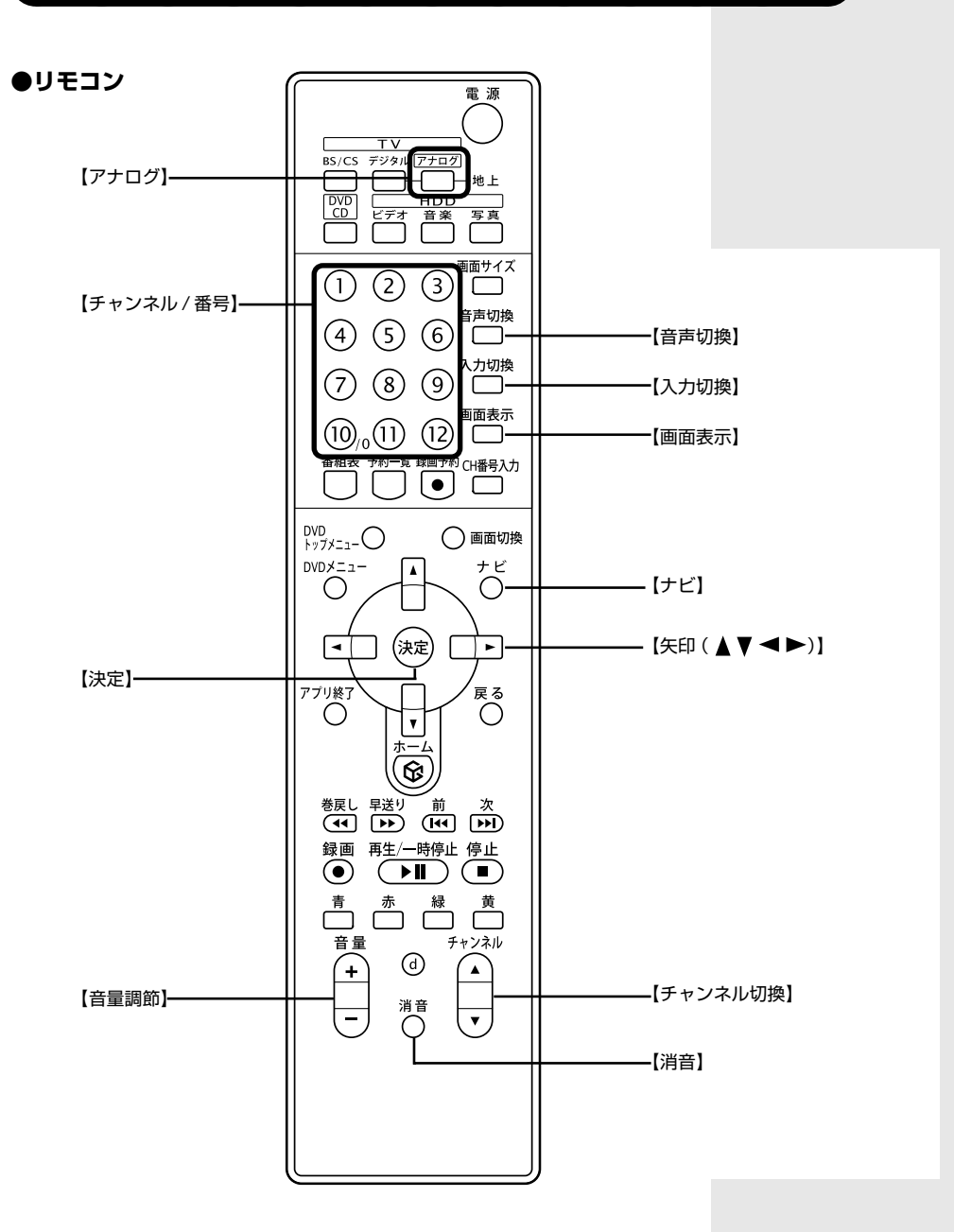

**7** テレビを見る準備をする

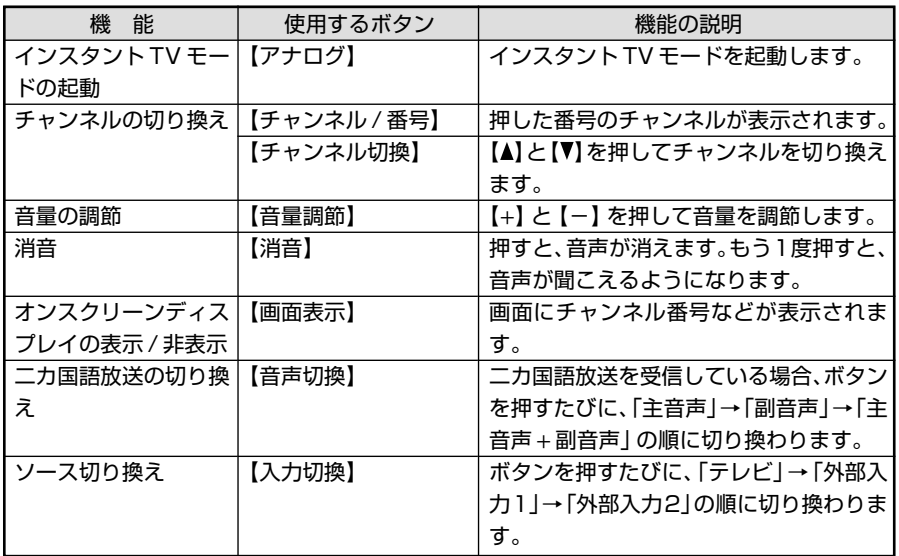

**● LaVie T** インプレート [TV] 【ボリューム調節】 【チャンネル切り替え】

**Contract Contract** 

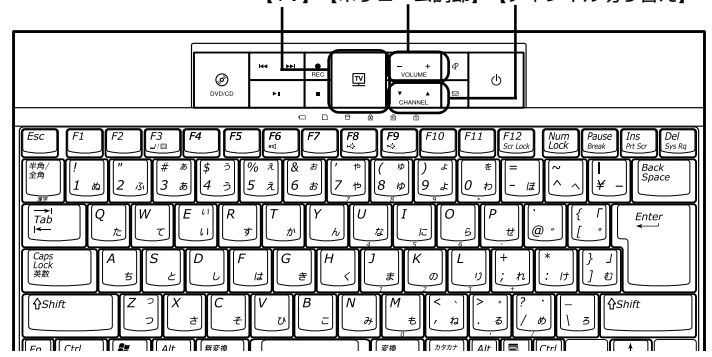

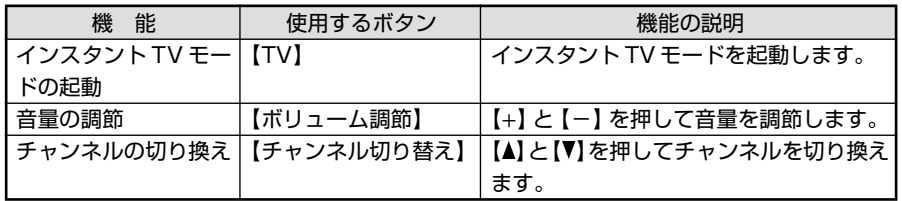

**テレビを見る**

インスタントTVモードでテレビを見る方法について説 明しています。

# グチェック!

- ・インスタントTVモードでは、テレ ビ番組の録画はできません。 ・インスタント機能の使用中は、ワ
- ンタッチスタートボタンを使用す ることはできません。

# aaaaaaaaaaaaa **インスタント TV モードにする**

**1**

**このパソコンの電源が切れていることを確認する**

![](_page_16_Picture_8.jpeg)

![](_page_16_Picture_9.jpeg)

画面左上に「テレビ」と表示され、インスタントTVモードが起動して、テ レビ番組が表示されます。

Windowsが休止状態のときや、イン スタントDVDモード、インスタント CDモードのときにリモコンの【アナ ログ】を押しても、インスタント TV モードが起動します。 Windowsが起動しているとき、また はスタンバイ状態のときに、リモコ ンの【アナログ】を押しても、インス タント機能は起動しません。

# イチェック!

・テレビの電源が入らない場合は、 電源ケーブルが正しく接続されて いないことが考えられます。『準備 と設定』の「第 2 章 電源を入れる 前に接続しよう」をご覧になり、接 続を確認してください。

![](_page_17_Figure_0.jpeg)

# **こんなときは**

# **Windows でタイマ予約を行っているときは**

Windowsでテレビ予約や「目覚まし時計」、「自動メール受信 ユーティリティ」などのタイマ機能を使っている場合は、予約 時間の10分前になると「Windows上で予約したタイマの時 刻が近づいています。インスタントオンを終了しますか?」と いうメッセージが表示されます。タイマ予約を実行する場合は 「はい」を選んで【(\*\*)】を押してください。予約をキャンセル してインスタント機能の利用を続ける場合は「いいえ」を選ん で【(※定)】を押してください。

どちらも選択しなかった場合は、約 60 秒後に自動的に「は い」が選択され、インスタント機能が終了します。

# **マチェック!**

- ・タイマ予約の時間が近づいている ときにインスタント機能を起動し た場合は、このメッセージは表示 されないことがあります。インス タント機能の利用中にタイマ予約 を実行させたい場合は、予約時間 の 30 分以上前からインスタント 機能を起動しておいてください。
- ・休止状態からインスタント機能を 起動しているときは、FAX モデム の自動受信操作によるレジューム やLANによるWindowsの起動の 動作が行われても、Windows に は切り換わりません。
- ・「いいえ」を選ぶとWindowsで設 定したタイマ予約はすべてキャン セルされます。複数のタイマ予約 を設定していて、次の予約を有効 にしたい場合は、Windows を再 起動してください。

# **テャンネルを選ぶ**

**【チャンネル / 番号】を押す**

画面が変わりチャンネル番号が表示されます。

![](_page_18_Picture_4.jpeg)

![](_page_18_Picture_5.jpeg)

# **マチェック!**

**1**

【チャンネル / 番号】で 13 ~ 63 チャンネルを選ぶことはできません。

#### **●チャンネル切換ボタンで切り換えるとき**

【 】を押すと、次のチャンネル(数字が大きいチャンネル)に切り換わります。 【(v)】を押すと、前のチャンネル(数字が小さいチャンネル)に切り換わります。

![](_page_18_Picture_10.jpeg)

------------٠ Í LaVie Tでは、【チャンネル切り替え】でもチャンネルを切り換えることができ ポイント j. ます。 $\bar{\mathbf{u}}$  $\bar{\alpha}$ Ì.  $\overline{\mathbb{P}}$ ◉  $\ddot{\circ}$  $\mathbb{R}^2$  $\mathbf{m}$ Ű, × I. × Ì.  $\blacksquare$  $\bar{\mathbf{u}}$  $\bar{\mathbf{u}}$  $\ddot{\bullet}$  $\mathbf{E}^{\top} \mathbf{E}^{\top} \mathbf{E}^{\top} \mathbf{E}^{\top}$ 

#### **●チャンネル番号を知りたいとき**

【画面表示】を押すと、画面にチャンネル番号などが表示されます。しばらくすると表示が消えます。

![](_page_19_Figure_2.jpeg)

# 音量を調節する

【(一)】を押すと音量が大きくなります。

消音

 $\blacktriangledown$ 

![](_page_19_Figure_5.jpeg)

 $\begin{array}{c}\n\hline\n\mathbb{Q} & \hat{\pi}\hat{\pi} \\
-\mathbb{I}_{\text{nonnonon}}\n\end{array}$ 

![](_page_20_Figure_1.jpeg)

#### **●音を消したいとき**

【消音】を押すと音を消すことができます。 電話がかかってきたときなどに利用します。 もう一度押すと元の音量に戻ります。

![](_page_20_Figure_4.jpeg)

# aaaaaaaaaaaaa **音声多重放送の番組を見る**

【音声切換】を押すたびに「主音声」→「副音声」→「主音声 + 副音声」の順に切り換わります。

![](_page_21_Figure_2.jpeg)

たとえば洋画番組二カ国語放送の場合、日本語に吹きかえられた音声が「主音声」、外国語のままの音声が「副 音声」に設定されていることがあります。

# 外部入力機器と接続する

DVD プレーヤなどを接続して再生画像を見るときは、【入力切換】を押します。 ボタンを押すたびに「テレビ」→「外部入力 1」→「外部入力 2」の順に切り換わります。

![](_page_21_Picture_6.jpeg)

![](_page_22_Picture_1.jpeg)

![](_page_22_Picture_2.jpeg)

画面に「電源オフ」と表示されてインスタント TV モードが終了します。

#### **●リモコン**

![](_page_22_Picture_5.jpeg)

Windows が休止状態のときにイン スタント機能を使用していた場合は、 インスタント機能を終了すると、 Windows は休止状態に戻ります。

リモコンの【アプリ終了】を押しても インスタント TV モードが終了しま す。

#### **● VALUESTAR S**

![](_page_22_Picture_9.jpeg)

![](_page_22_Figure_10.jpeg)

![](_page_23_Picture_0.jpeg)

セットアップメニューでは、より細かい操作・設定がで きます。

# aaaaaaaaaaaaa **セットアップメニューからできる操作・設定**

![](_page_23_Picture_206.jpeg)

# **セットアップメニューを操作する**

**インスタント TV モードにする**

このパソコンの電源が切れていると きやWindowsが休止状態のとき、イ ンスタントDVDモード、インスタン トCDモードのときにリモコンの【ア ナログ】を押すと、インスタント TV モードが起動します。 Windowsが起動しているとき、また

はスタンバイ状態のときに、リモコ ンの【アナログ】を押しても、インス タント機能は起動しません。

**1**

![](_page_24_Picture_1.jpeg)

![](_page_24_Picture_2.jpeg)

セットアップメニューが表示されているときに表示されているセットアッ プメニューを終了するには、リモコンの【ナビ】を押します。

# **セットアップメニューで設定する**

#### **●基本的な操作をする**

消音、音声切換、入力切換など、リモコンと同じ操作をセットアップメ ニューからもできます。

#### **●画質を調整する**

・色合い

「画質調整」 - 「色合い」を選んで【(※2)】を押し、色合いを変更する

![](_page_24_Picture_189.jpeg)

【 < 】を押すと緑の色合いが強くなり、【 ▶】を押すと赤の色合いが強くな ります。

キーボードの 【 … (アプリケーショ ン)】を押してもセットアップメ ニューの表示・終了ができます。ま た、キーボードの【↑】【↓】【←】【→】 を押してセットアップメニューの項 目や設定を選び、【Enter】を押して 決定することもできます。

・コントラスト

「画質調整」-「コントラスト」を選んで【(※2)】を押し、コントラストを変 更する

![](_page_25_Figure_2.jpeg)

画面の濃淡を強調します。

【▶】を押すと画面がくっきりし、【◀】を押すとやわらかくなります。

・ 輝度 (明るさ)

「画質調整」 - 「輝度」 を選んで 【※2) 】 を押し、 輝度を変更する

![](_page_25_Figure_7.jpeg)

【▶】を押すと画面が明るくなり、【◀】を押すと暗くなります。

・彩度 (鮮やかさ)

「画質調整」 - 「彩度」 を選んで【(※2)】 を押し、 彩度を変更する

![](_page_25_Picture_11.jpeg)

【▶】を押すと色が濃くなり、【▲】を押すと色が淡くなります。

・初期値に戻す

「画質調整」-「初期値に戻す」を選んで、【(※2)】を押し、初期値に戻す

![](_page_26_Figure_3.jpeg)

画質をご購入時の設定に戻します。

#### **●自動的に電源を切る**

「基本設定」-「オートオフタイマー設定」から、自動的に電源を切る 時間を選んで【(※2)】を押します。 10 分・30 分・60 分・120 分後に電源を切ることができます。 解除したいときには「オートオフタイマー解除」を選びます。

#### **●バッテリ残量を確認する(LaVie T のみ)**

「基本設定」-「バッテリー残量表示」を選んで【(※2)】を押すと、バッテリの 残量が表示されます。 またバッテリの残量が少なくなると次のようになります。

・バッテリ残量が 10% 以下のとき

「バッテリー残量低下 電源に切り替えてください」と表示されます。パ ソコンに AC アダプタを接続してお使いください。

・バッテリ残量が 5% 以下のとき 「バッテリー切れ インスタントオンを終了します」と表示され、シャッ トダウンします。

#### **●アップデートする**

「基本設定」-「アップデート」からインスタント機能アップデートモジュー ルをインストールし、インスタント機能のバージョンが新しいものにしま す。

NEC パーソナル商品総合情報サイト「121ware.com」(http:// 121ware.com/)に、新しいバージョンのアップデートモジュールがあっ たときにこのメニューを使います。

インストール手順について詳しくは、NECパーソナル商品総合情報サイト 「121ware.com」(http://121ware.com/)をご覧ください。

アップデートファイルがなかったり、最新のアップデートファイルと同じ バージョンの場合は、「現在より新しいバージョンのアップデートファイル が見つかりませんでした。」と表示されます。【 】を押すとインスタント 機能は元のモードに戻ります。

イチェック!

いったんインスタント機能を終了す ると、オートオフタイマー設定は無 効になります。インスタント機能を 終了した場合は、もう一度セット アップメニューで設定を行ってくだ さい。

### **●バージョン情報を確認する**

「基本設定」-「バージョン情報」を選んで【▶】を押すと、現在のバージョ ンが表示されます。

ш

![](_page_28_Picture_0.jpeg)

**Tale** 

# **DVD-Video を見る**

インスタントDVDモードでDVD-Videoを見る方法に ついて説明しています。

# **マチェック!**

- ・インスタントDVDモードでは、メ ディアへの書き込みを行うことは できません。
- ・インスタント機能の使用中は、ワ ンタッチスタートボタンを使用す ることはできません。

# aaaaaaaaaaaaa **DVD-Video を見るときに使用するボタン**

#### **●リモコン**

![](_page_29_Figure_7.jpeg)

**Contract Contract Contract** 

![](_page_30_Picture_173.jpeg)

**Tara** 

#### **● VALUESTAR S**

![](_page_31_Picture_135.jpeg)

 $\label{eq:2.1} \frac{1}{\sqrt{2\pi}}\int_{0}^{\infty}\frac{1}{\sqrt{2\pi}}\left(\frac{1}{\sqrt{2\pi}}\right)^{2}e^{-\frac{1}{2}\left(\frac{1}{\sqrt{2\pi}}\right)}\frac{1}{\sqrt{2\pi}}\int_{0}^{\infty}\frac{1}{\sqrt{2\pi}}\frac{e^{-\frac{1}{2}\left(\frac{1}{\sqrt{2\pi}}\right)}}{\sqrt{2\pi}}\frac{e^{-\frac{1}{2}\left(\frac{1}{\sqrt{2\pi}}\right)}}{e^{-\frac{1}{2}\left(\frac{1}{\sqrt{2\pi}}\right)}}\frac{e^{-\frac{1}{2$ 

ш

![](_page_31_Picture_136.jpeg)

![](_page_32_Picture_157.jpeg)

![](_page_32_Picture_158.jpeg)

**Tale** 

![](_page_33_Figure_0.jpeg)

![](_page_34_Picture_1.jpeg)

画面左上に「DVDプレーヤ」と表示され、インスタントDVDモードが起 動します。

![](_page_34_Picture_3.jpeg)

DVD-Video が再生されます。

**こんなときは**

# **DVD-Videoのタイトルメニューが表示されたときは**

DVD-Videoによっては、タイトルメニューが表示される場合 があります。

メニューは DVD-Video により異なります。

【矢印(▲▼ ◀▶)】でメニューを選び、【(※2)】で決定して操 作を選ぶことができます。

#### **Windows でタイマ予約を行っているときは**

Windowsでテレビ予約や「目覚まし時計」、「自動メール受信 ユーティリティ」などのタイマ機能を使っている場合は、予約 時間の10分前になると「Windows上で予約したタイマの時 刻が近づいています。インスタントオンを終了しますか?」と いうメッセージが表示されます。

タイマ予約を実行する場合は「はい」を選んで【 】を押し てください。予約をキャンセルしてインスタント機能の利用を 続ける場合は「いいえ」を選んで【(\*\*)】を押してください。 どちらも選択しなかった場合は、約 60 秒後に自動的に「は い」が選択され、インスタント機能を終了します。

## イチェック!

- ・このパソコンでは、リージョン コード(国別地域番号)が2または フリーに設定されている DVD-Videoのみ再生することができま す。
- ・対応していないメディアをセット すると「対応していないメディア です」と表示されます。

#### □●照

再生できるDVDの種類→「インスタ ント DVD モードを利用するときの 注意」(p.32)

DVD-Videoによっては、メニュー画 面などが表示されることがあります。

グチェック!

- ・タイマ予約の時間が近づいている ときにインスタント機能を起動し た場合は、このメッセージは表示 されないことがあります。インス タント機能の利用中にタイマ予約 を実行させたい場合は、予約時間 の 30 分以上前からインスタント 機能を起動しておいてください。
- ・休止状態からインスタント機能を 起動しているときは、FAX モデム の自動受信操作によるレジューム やLANによるWindowsの起動の 動作が行われても、Windows に は切り換わりません。
- ・「いいえ」を選ぶとWindowsで設 定したタイマ予約はすべてキャン セルされます。複数のタイマ予約 を設定していて、次の予約を有効 にしたい場合は、Windows を再 起動してください。

![](_page_35_Picture_0.jpeg)

再生中に【 ←→ – ● 本押すと一時停止します。もう一度ボタンを押すと再生をはじめます。

#### **●巻き戻しをする**

【をアする、再生中の映像を巻き戻します。 巻き戻し中にボタンを押すたびに、2 倍速、8 倍速、30 倍速、通常の再生に切り換わります。

![](_page_35_Figure_4.jpeg)

# **マチェック!**

2 倍速、8 倍速、30 倍速では、音声は再生されません。

### **●早送りをする**

【 ☆ 】を押すと、再生中の映像を早送りします。 早送り中にボタンを押すたびに、2 倍速、8 倍速、30 倍速、通常の再生に切り換わります。

![](_page_35_Picture_9.jpeg)

![](_page_35_Picture_10.jpeg)

イチェック!

8 倍速、30 倍速では、音声は再生されません。
## **●再生を止める**

【(一)】を押すと、再生中の映像を停止します。

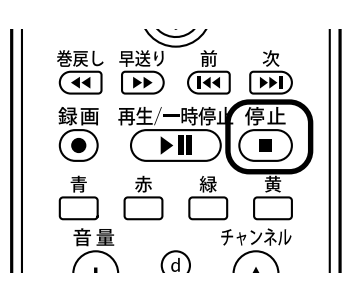

### **●チャプターを変更する**

【 <mark>徳</mark> 】を押すと、1 つ前のチャプターに戻ります。 【 < 25)】を押すと、次のチャプターに進みます。

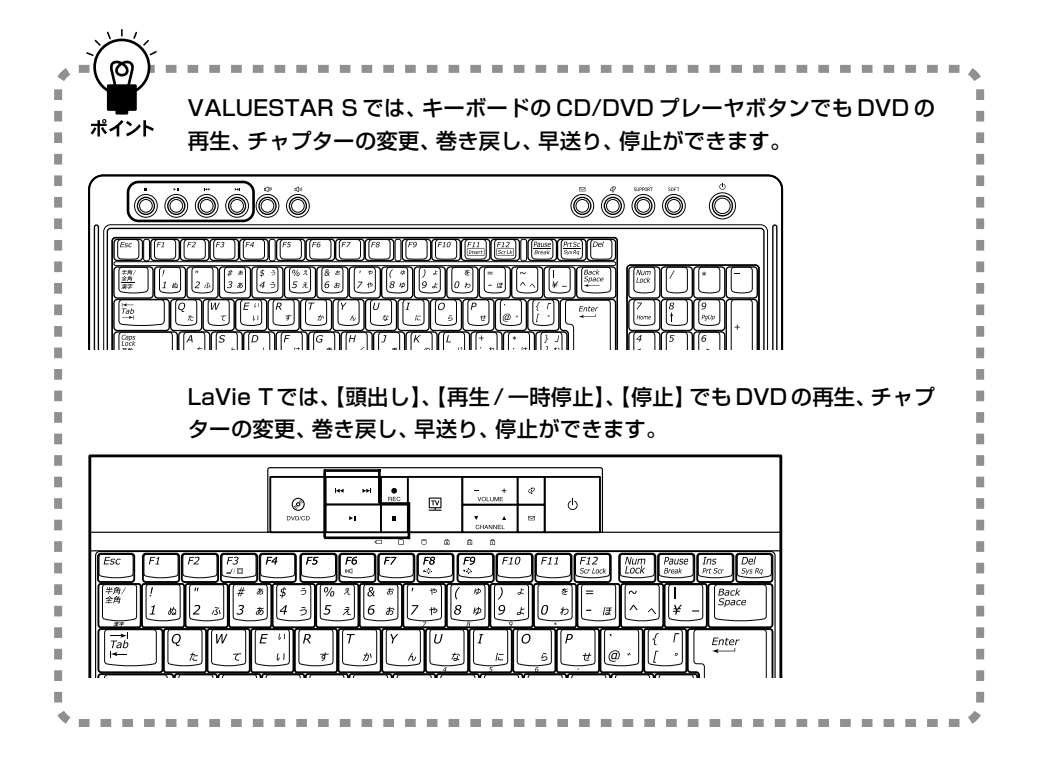

# aaaaaaaaaaaaa **音量を調節する**

【(+)】を押すと音量が大きくなります。

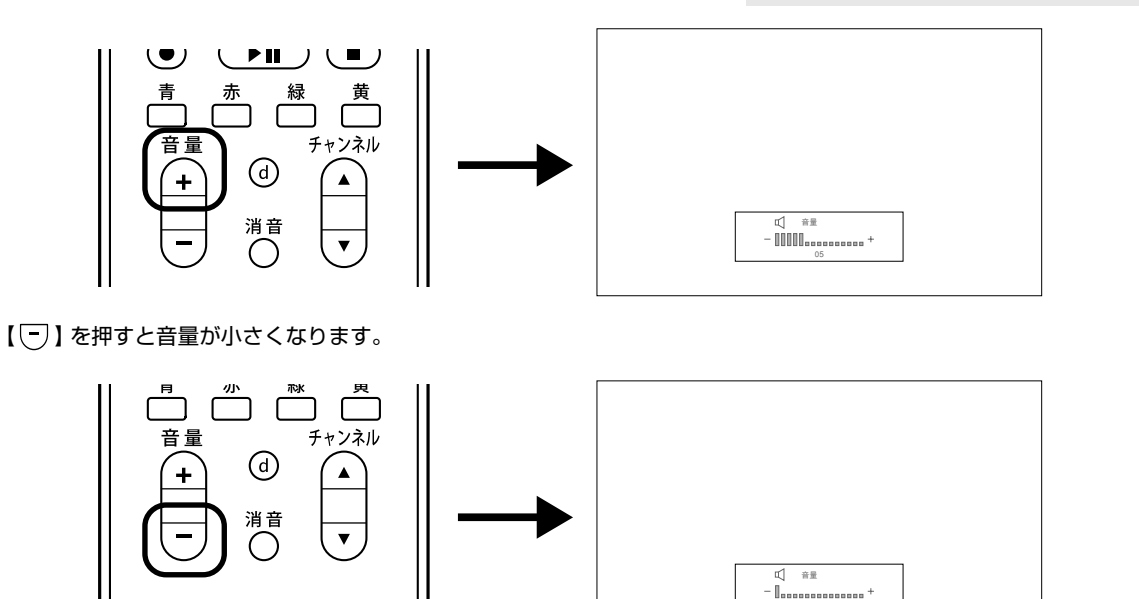

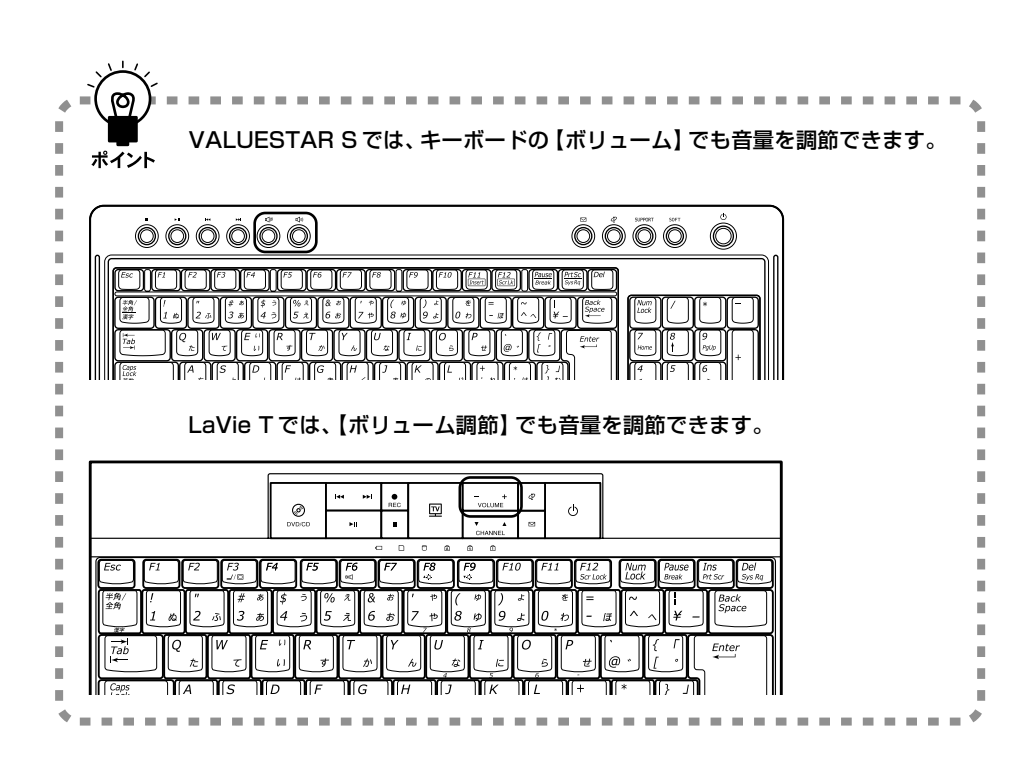

## **●音を消したいとき**

【消音】を押すと音を消すことができます。 電話がかかってきたときなどに利用します。 もう一度押すと元の音量に戻ります。

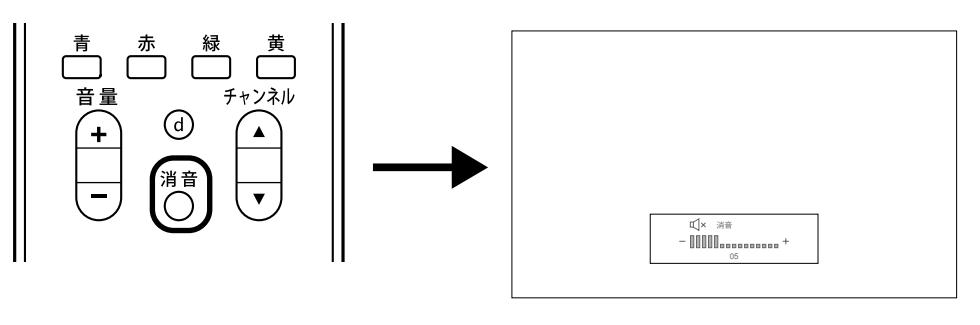

# aaaaaaaaaaaaa **再生する音声を切り換える**

再生する DVD に複数の音声が設定されている場合、【音声切換】を押すと、再生する音声を変更できます。

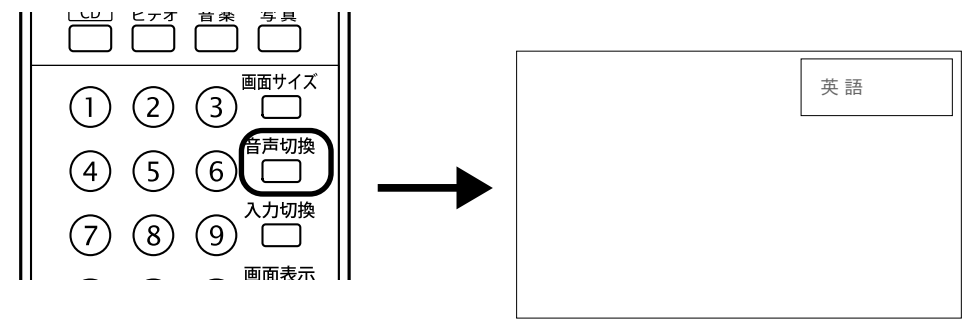

# イチェック!

DVD-Videoによっては、音声の切り換えができない場合があります。その場合はDVDのタイトルメニュー から切り換えてください。

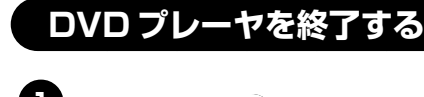

**1 【電源】を押す**

画面に「電源オフ」と表示されてインスタントDVDモードが終了します。

## **●リモコン**

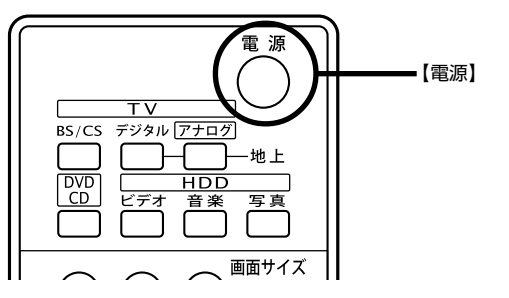

Windows が休止状態のときにイン スタント機能を使用していた場合は、 インスタント機能を終了すると、 Windows は休止状態に戻ります。

リモコンの【アプリ終了】を押しても インスタント DVD モードが終了し ます。

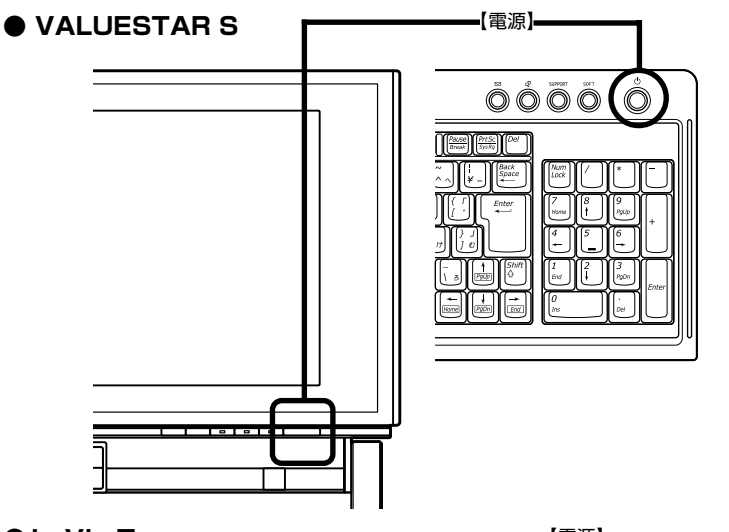

● LaVie T インタン 【電源】 ⊚  $\mathbb{R}$ 

# インスタント DVD モードを利用するときの注意

- ・セットした DVD を取り出すには、インスタント DVD モードを終了す る前に取り出してください。
- ・インスタント DVD モードでは、市販の DVD ビデオおよび DVD ビデ オフォーマットで作成された DVD-ROM、DVD-R/RW のみ再生可能 です。
- ・VideoCD には対応しておりません。
- ・マルチ音声カラオケ DVD(「音声トラック1」に、ステレオカラオケ音 源とメロディ、ボーカルをそれぞれ独立して収録したものなど)では、 ボーカルなしの設定にすることはできません。

また、このパソコンでは、次のようなDVDは使用できません。無理に使 用した場合、再生や作成ができないだけでなく、破損の原因となる場合 があります。

- ・ 名刺型、星型などの円形ではない、異型ディスク
- ・ 厚さが薄い DVD
- ・ 規格外に容量の大きな書き込み媒体 など
- ・ 8cm の DVD
- ・このパソコンでは、リージョンコード(国別地域番号)が2またはフリー に設定されている DVD-Video ディスクのみ再生することができます。

□参照

DVDのセットのしかた、取り出し方 →『準備と設定』第4章の「CD-ROM や DVD の扱い方」

対応していないリージョンコードの DVD をセットすると、「リージョン が異なるので再生できません」と表 示されます。

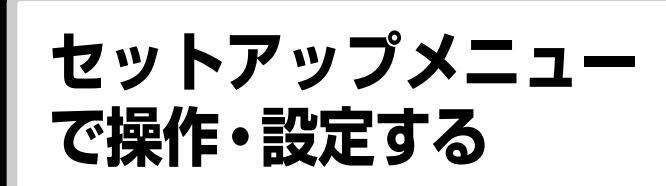

セットアップメニューでは、より細かい操作・設定がで きます。

# aaaaaaaaaaaaa **セットアップメニューからできる操作・設定**

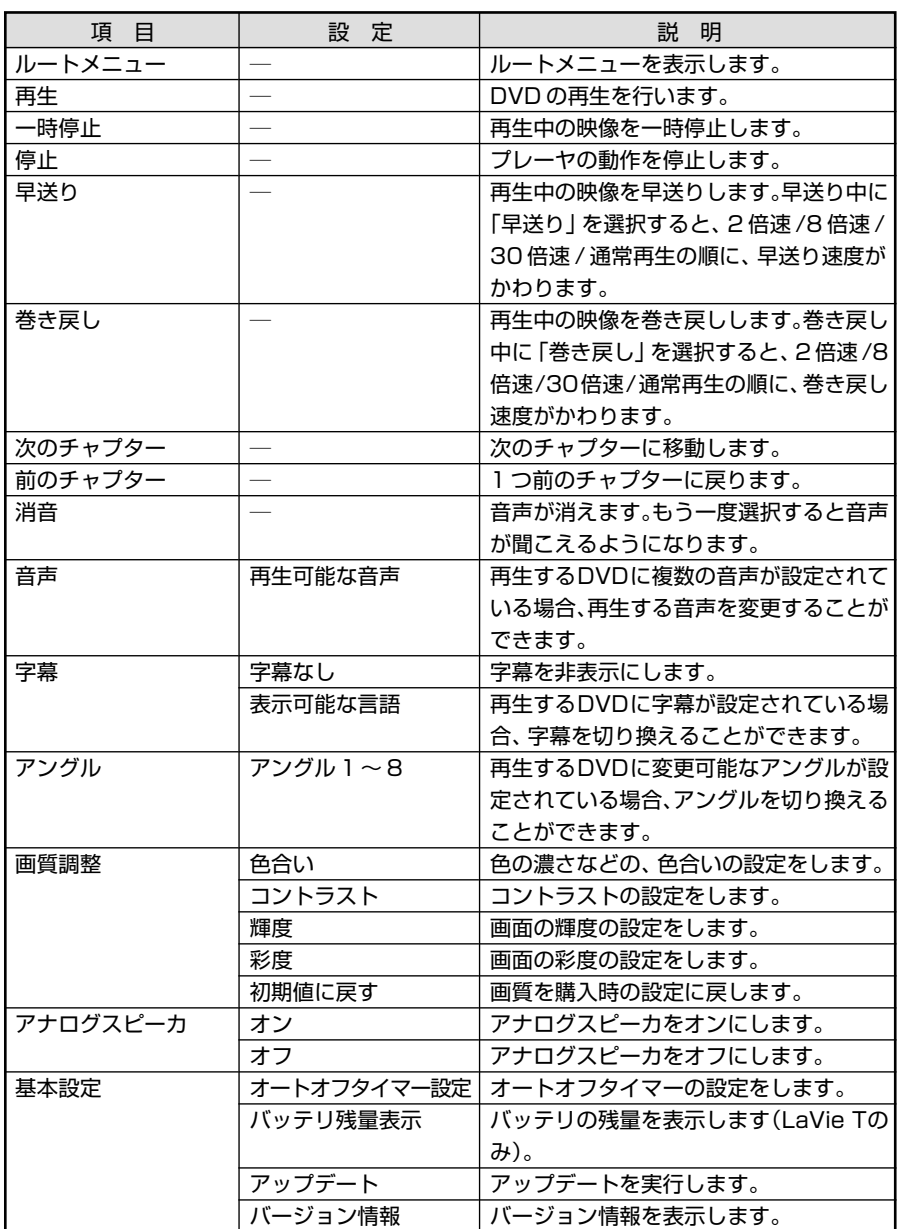

# **セットアップメニューを操作する**

**インスタント DVD モードにする**

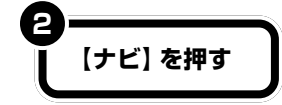

**3**

**1**

セットアップメニューが表示されます。

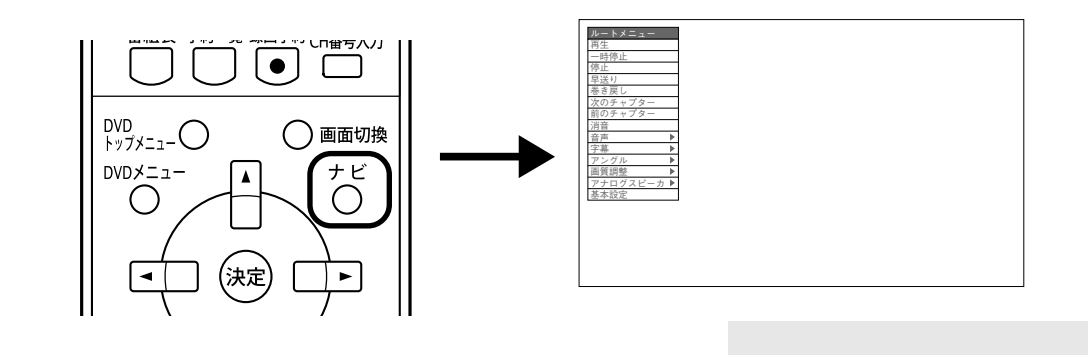

**【矢印( )】で項目や設定を選び、【 】を 押して決定する**

セットアップメニューが表示されているときに表示されているセットアッ プメニューを終了するには、リモコンの【ナビ】を押します。

キーボードの【 】(アプリケーショ ン)】を押してもセットアップメ ニューの表示・終了ができます。ま た、キーボードの【↑】【↓】【←】【→】 を押してセットアップメニューの項 目や設定を選び、【Enter】を押して 決定することもできます。

まず、このパソコンの電源が切れて いるときや Windows が休止状態の ときにリモコンの【DVD/CD】を押 します。画面には「メディアを挿入し てください」と表示されます。DVD-Video をセットすると、インスタン ト DVD モードになります。 Windowsが起動しているとき、また はスタンバイ状態のときに、リモコ ンの【DVD/CD】を押しても、インス タント機能は起動しません。

# セットアップメニューで DVD プレーヤを操作・設定する

ここではセットアップメニューをリモコンで操作します。セットアップメニューはキーボードでも操作できま す。

#### ●基本的な操作をする

再生、一時停止、巻き戻し、早送り、停止、チャプターの移動、消音、音声切換などセットアップメニューから もできます。

## ●字幕を表示する

再生するDVDに字幕が設定されている場合、セットアップメニューの「字幕」から表示可能な言語を選んで 【(\*\*)】を押すと、DVD の字幕を表示します。

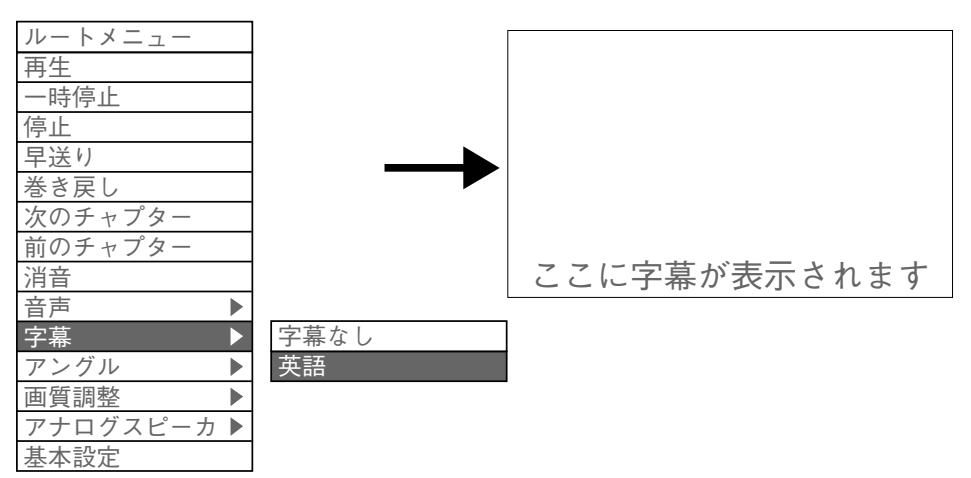

字幕を表示しない場合は、セットアップメニューの「字幕」-「字幕なし」を選びます。

# マイチェックリ

DVDタイトルによっては、字幕の切り換えができない場合があります。その場合はDVDのタイトルメニュー から切り換えてください。

## ●アングルを変える

再生するDVDにアングルが設定されている場合、セットアップメニューの「アングル」から表示可能なアン グルを選んで【(※を)】を押すとアングルの一覧が表示されます。

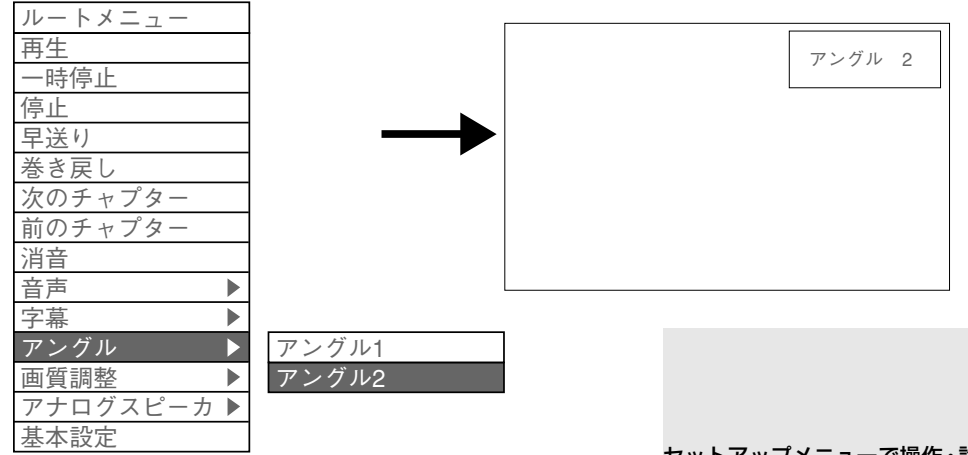

## ●画質を調整する

・色合い

「画質調整」 - 「色合い」 を選んで【※2】 を押し、色合いを変更する

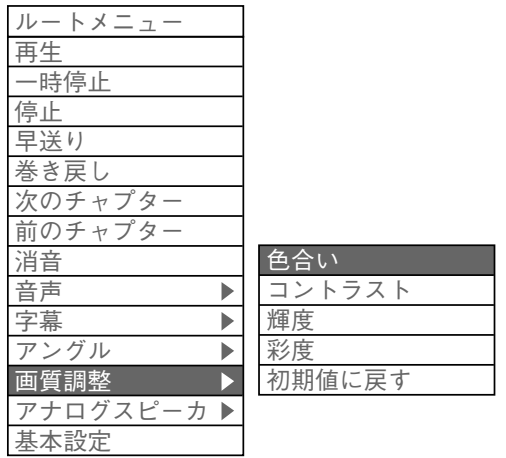

【◀】を押すと緑の色合いが強くなり、【▶】を押すと赤の色合いが強 くなります。

・コントラスト

「画質調整」-「コントラスト」を選んで【(※)】を押し、コントラストを変 更する

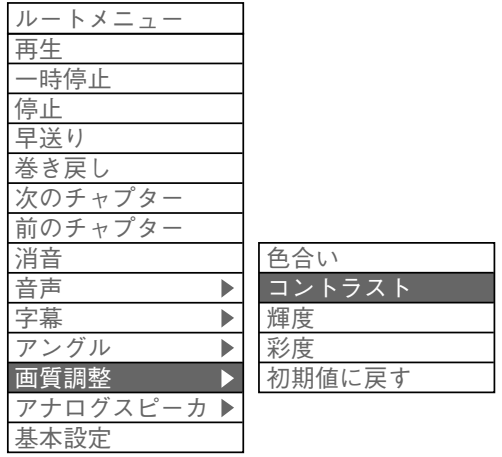

画面の濃淡を強調します。

【▶】を押すと画面がくっきりし、【◀】を押すとやわらかくなります。

■

PART<br>インスタント機能で DVD-Video を見る

・ 輝度 (明るさ) 「画質調整」 - 「輝度」 を選んで 【※æ】 を押し、 輝度を変更する

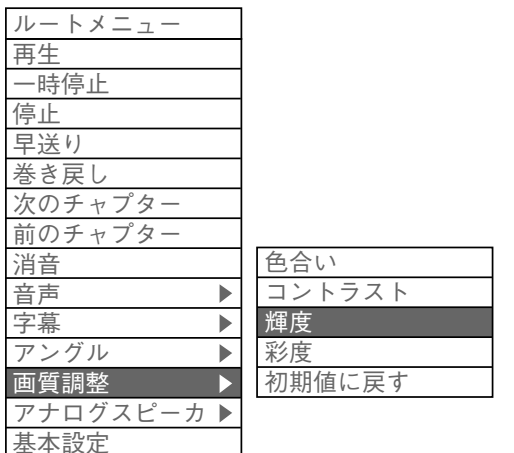

【▶】を押すと画面が明るくなり、【◀】を押すと暗くなります。

・彩度 (鮮やかさ)

**The State** 

「画質調整」 - 「彩度」 を選んで 【※æ) 】 を押し、 彩度を変更する

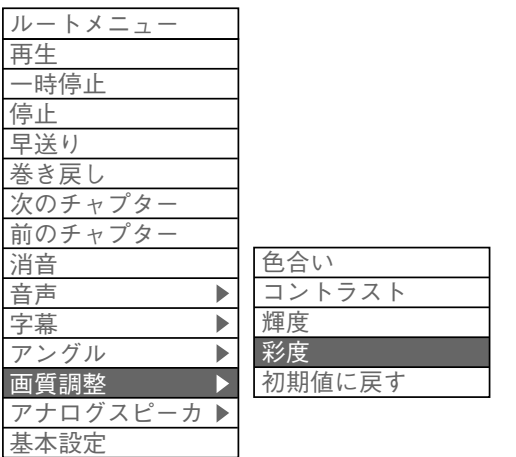

【▶】を押すと色が濃くなり、【▲】を押すと色が淡くなります。

・初期値に戻す

「画質調整」-「初期値に戻す」を選んで、【(※定)】を押し、初期値に戻す

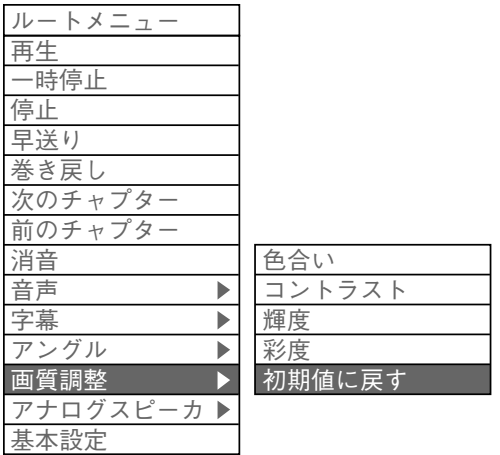

画質をご購入時の設定に戻します。

#### **●アナログスピーカのオン/オフを切り換える**

内蔵スピーカのオン / オフを切り換えることができます。 ・アナログスピーカをオフにする

「アナログスピーカ」-「オフ」を選んで【(※定)】を押すと、内蔵およびライ ンアウトのスピーカやヘッドフォンからは音が出なくなります。 5.1チャンネルのデジタル出力を利用する場合は、「オフ」を選んでくだ さい。なお、DTS(Digital Theater Systems)はサポートしていま せん。

・アナログスピーカをオンにする

「アナログスピーカ」-「オン」を選んで【(※2)】を押すと、内蔵およびライ ンアウトのスピーカやヘッドフォンから音が出ます。

#### **●自動的に電源を切る**

「基本設定」-「オートオフタイマー設定」から、自動的に電源を切る時間を 選んで【(\*\*)】を押します。 10 分・30 分・60 分・120 分後に電源を切ることができます。 解除したいときには「オートオフタイマー解除 | を選びます。

マチェック!

いったんインスタント機能を終了す ると、オートオフタイマー設定は無 効になります。インスタント機能を 終了した場合は、もう一度セット アップメニューで設定を行ってくだ さい。

#### **●バッテリ残量を確認する(LaVie T のみ)**

「基本設定」-「バッテリー残量表示」 を選んで 【 (※ ) 】 を押すと、バッテリの 残量が表示されます。 またバッテリの残量が少なくなると次のようになります。

・バッテリ残量が 10% 以下のとき 「バッテリー残量低下 電源に切り替えてください」と表示されます。パ ソコンに AC アダプタを接続してお使いください。

・バッテリ残量が 5% 以下のとき

「バッテリー切れ インスタントオンを終了します」と表示され、シャッ トダウンします。

### **●アップデートする**

「基本設定」-「アップデート」からインスタント機能アップデートモジュー ルをインストールし、インスタント機能のバージョンが新しいものにしま す。

NEC パーソナル商品総合情報サイト「121ware.com」(http:// 121ware.com/)に、新しいバージョンのアップデートモジュールがあっ たときにこのメニューを使います。

インストール手順について詳しくは、NECパーソナル商品総合情報サイト 「121ware.com」(http://121ware.com/)をご覧ください。

アップデートファイルがなかったり、最新のアップデートファイルと同じ バージョンの場合は、「現在より新しいバージョンのアップデートファイル が見つかりませんでした。」と表示されます。【 】を押すとインスタント 機能は元のモードに戻ります。

#### **●バージョン情報を確認する**

「基本設定」-「バージョン情報」を選んで【▶】を押すと、現在のバージョン が表示されます。

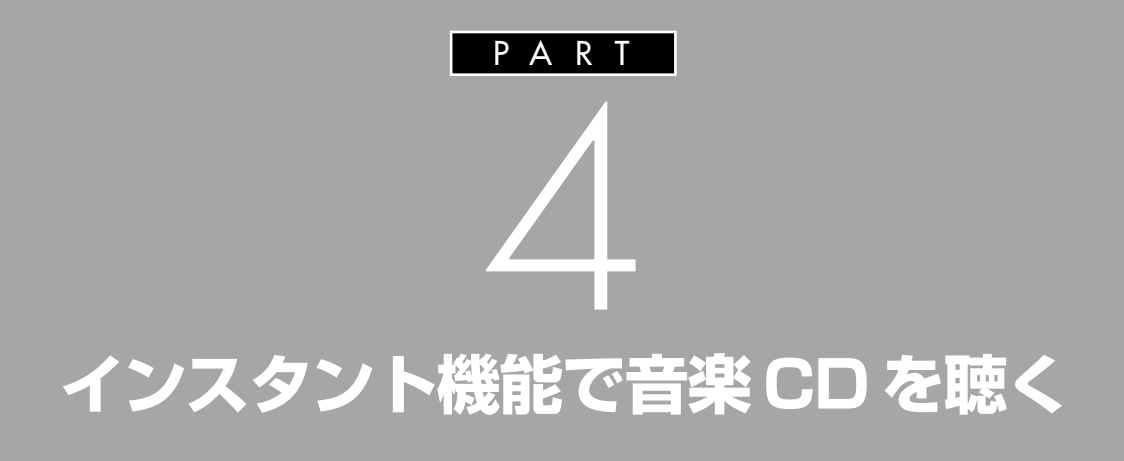

**Tara** 

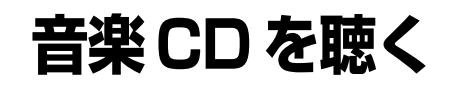

インスタントCDモードで音楽CDを聴く方法について 説明しています。

# イチェック!

- ・インスタント CD モードでは、メ ディアへの書き込みを行うことは できません。
- ・インスタント機能の使用中は、ワ ンタッチスタートボタンを使用す ることはできません。

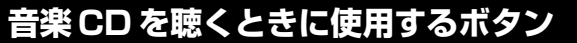

**●リモコン**

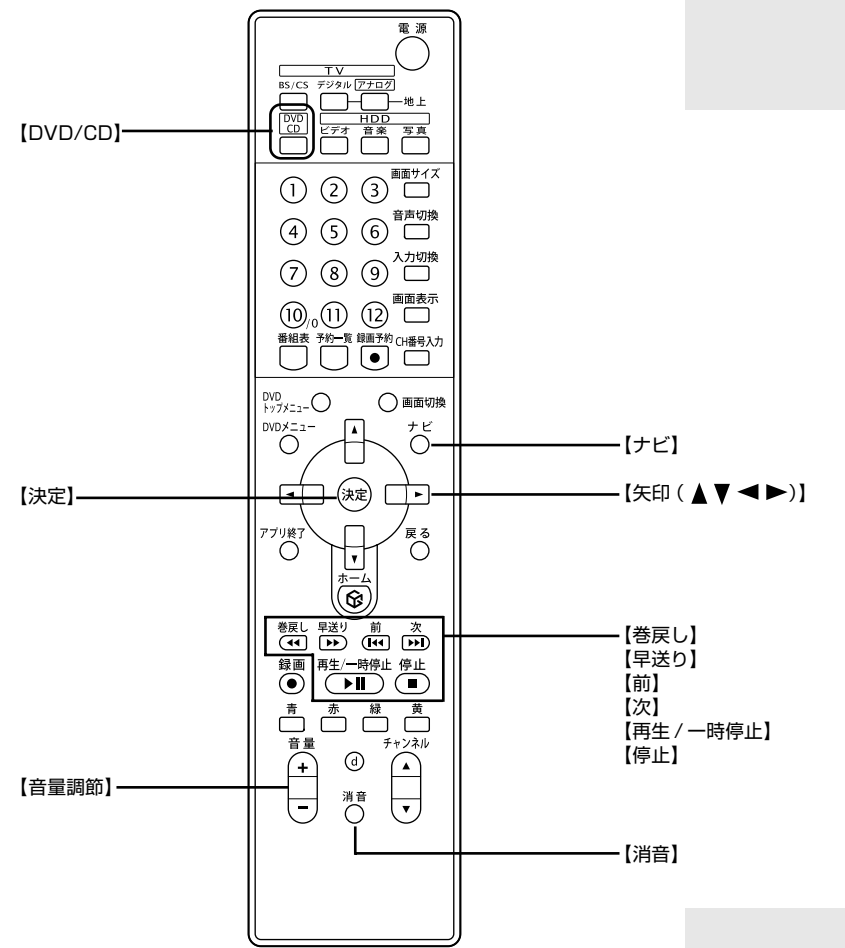

**Contract Contract** 

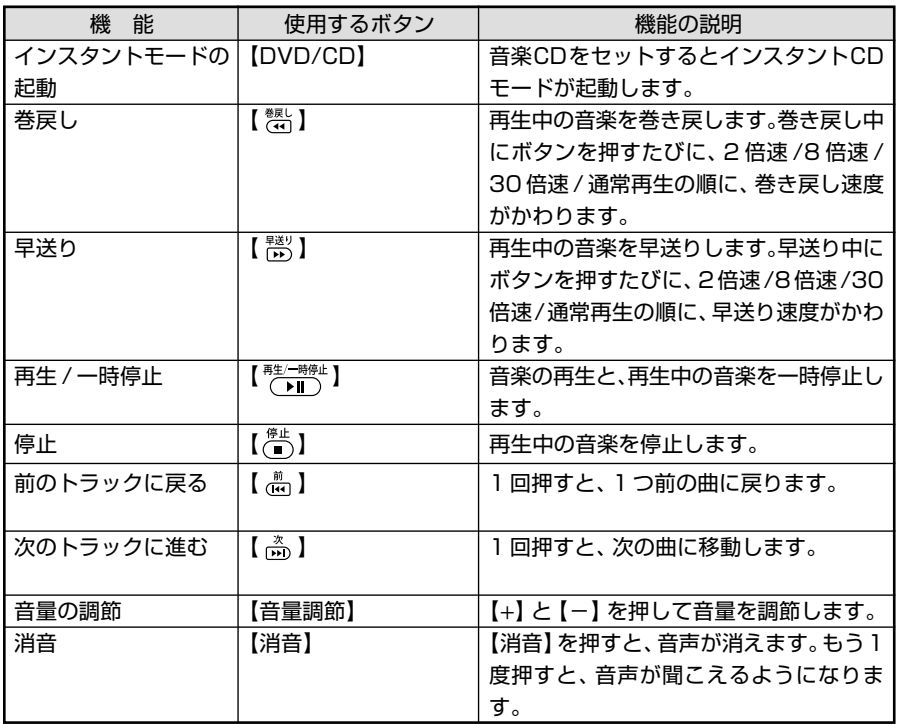

**Tara** 

## **● VALUESTAR S**

CD/DVD プレーヤボタン

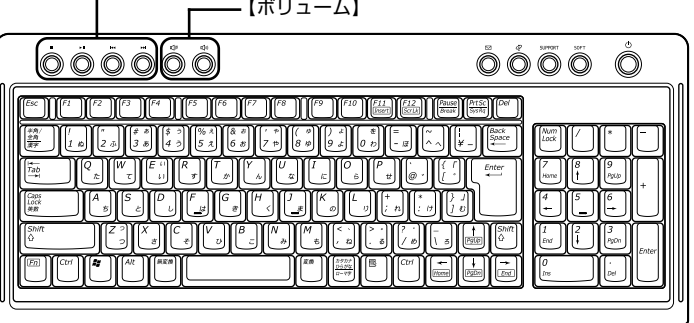

 $\mathcal{L}^{\text{max}}_{\text{max}}$  and  $\mathcal{L}^{\text{max}}_{\text{max}}$ 

ш

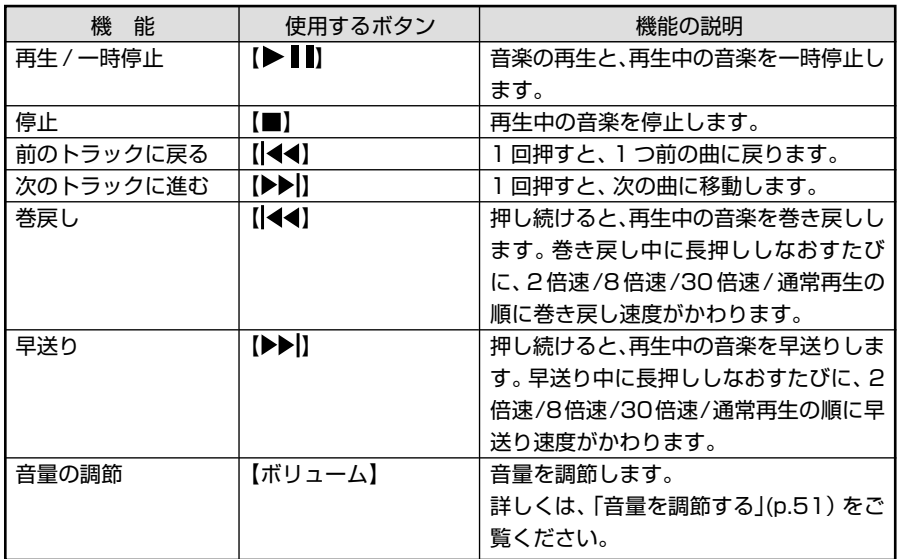

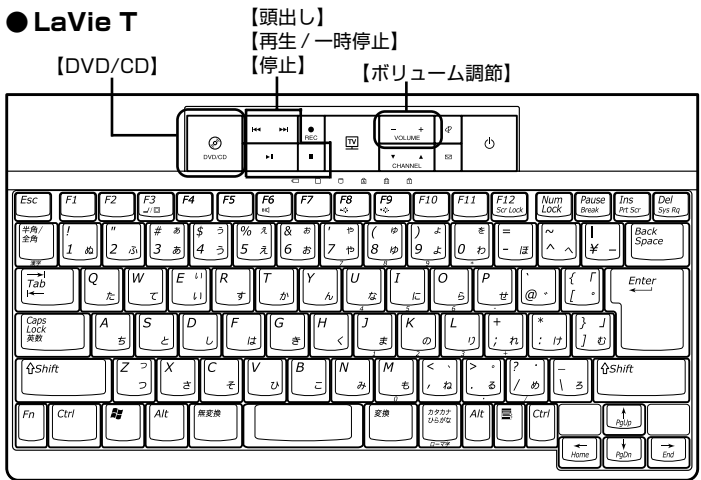

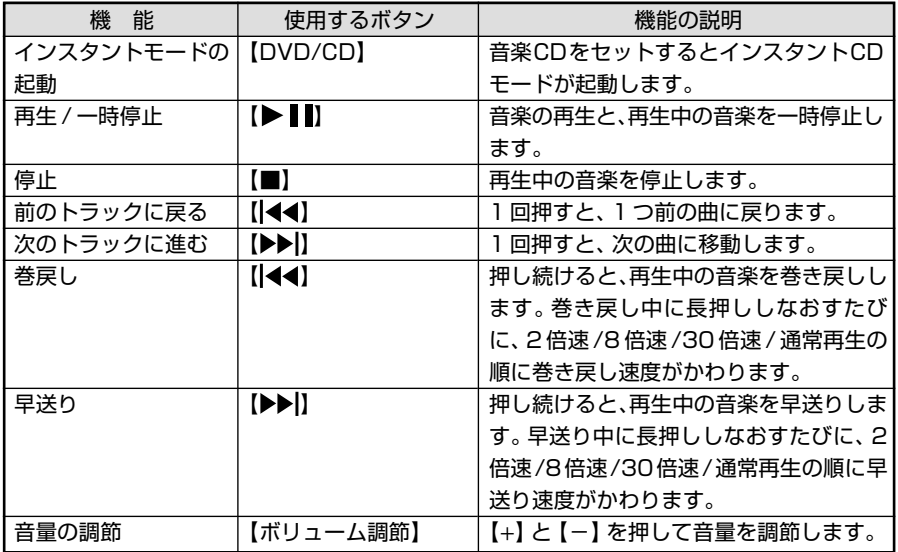

 $\mathcal{L}^{\text{max}}$ 

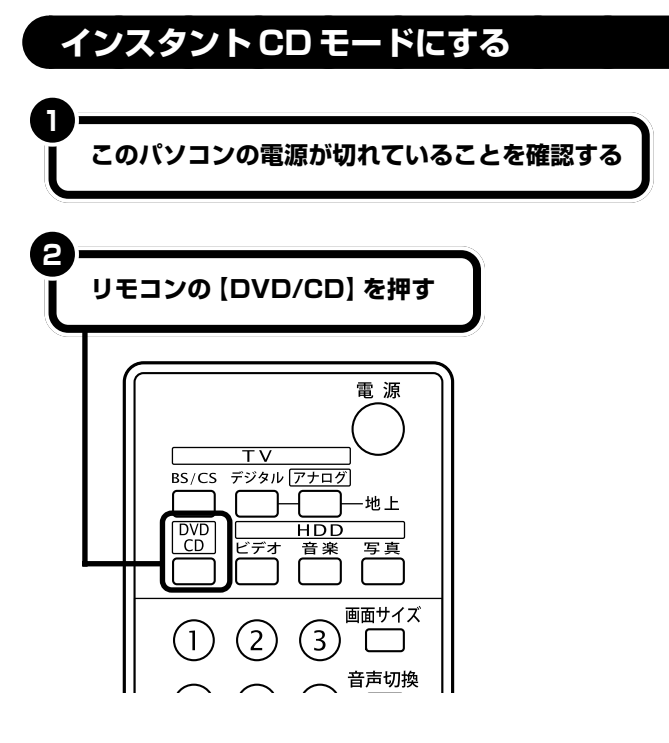

Windowsが起動しているとき、また はスタンバイ状態のときに、リモコ ンの【DVD/CD】を押しても、インス タント機能は起動しません。

画面には「メディアを挿入してください」と表示されます。

音楽CDがセットされた状態では、自動的に音楽CDの再生がはじまりま す。 <sup>っ。</sup><br>再生がはじまらない場合は【 <sup>再生∕―時停止</sup>】】を押してください。

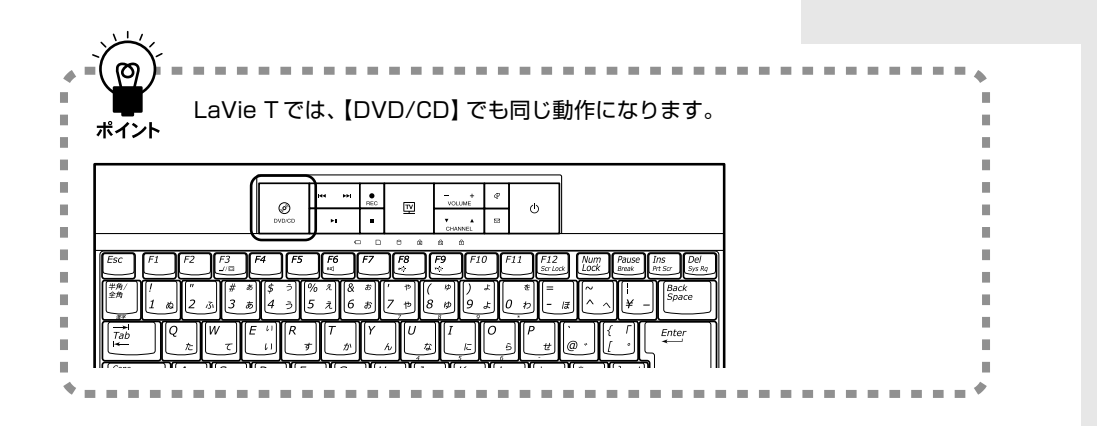

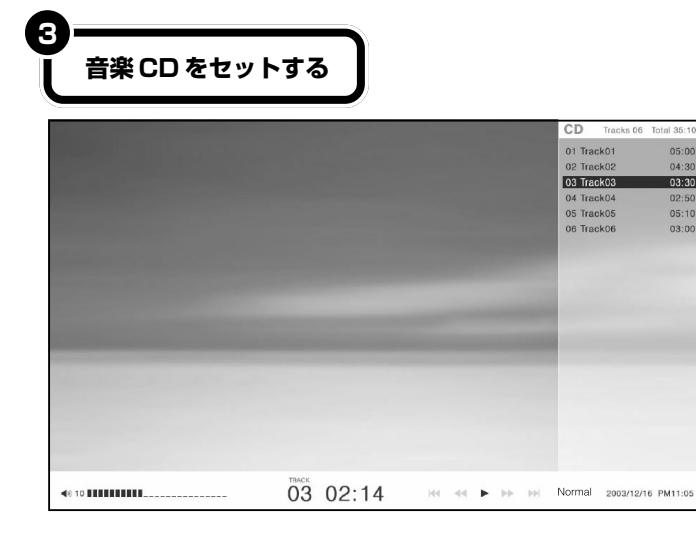

音楽 CD が再生されます。

# グチェック!

- ・このパソコンでは、音楽CDのデジ タル再生のみサポートしています。 アナログ再生はサポートしていま せん。
- ・対応していないメディアをセット すると、「対応していないメディア です。」と表示されます。

#### □●照

再生できるCDの種類→「インスタン トCDモードを利用するときの注意」 (p.53)

# **こんなときは**

# **Windows でタイマ予約を行っているときは**

Windowsでテレビ予約や「目覚まし時計」、「自動メール受信 ユーティリティ」などのタイマ機能を使っている場合は、予約 時間の10分前になると「Windows上で予約したタイマの時 刻が近づいています。インスタントオンを終了しますか?」と いうメッセージが表示されます。タイマ予約を実行する場合は 「はい」を選んで【(※定)】を押してください。予約をキャンセル してインスタント機能の利用を続ける場合は「いいえ」を選ん で【(※定)】を押してください。

どちらも選択しなかった場合は、約 60 秒後に自動的に「は い」が選択され、インスタント機能を終了します。

## イチェック!

- ・タイマ予約の時間が近づいている ときにインスタント機能を起動し た場合は、このメッセージは表示 されないことがあります。インス タント機能の利用中にタイマ予約 を実行させたい場合は、予約時間 の 30 分以上前からインスタント 機能を起動しておいてください。
- ・休止状態からインスタント機能を 起動しているときは、FAX モデム の自動受信操作によるレジューム やLANによるWindowsの起動の 動作が行われても、Windows に は切り換わりません。
- ・「いいえ」を選ぶとWindowsで設 定したタイマ予約はすべてキャン セルされます。複数のタイマ予約 を設定していて、次の予約を有効 にしたい場合は、Windows を再 起動してください。

#### **● CD プレーヤの画面**

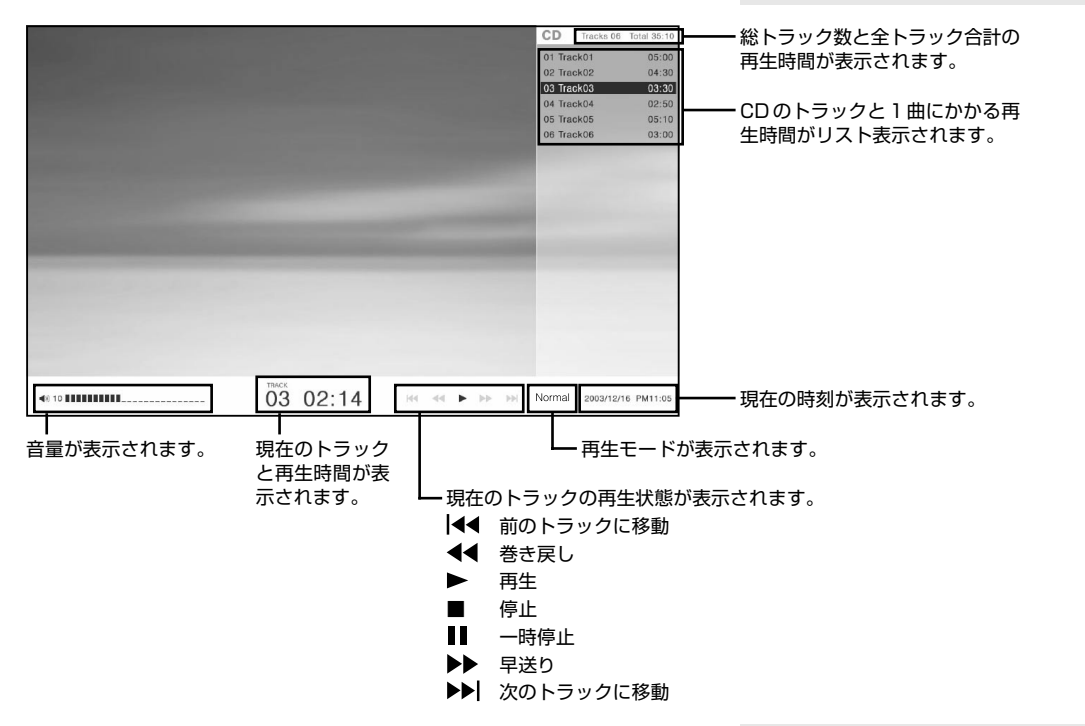

▬

# **音楽 CD を再生する**

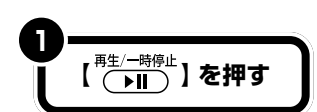

音楽 CD が再生されます。

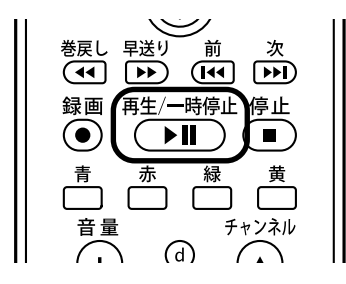

再生中に【 <sup>#生一時#</sup>1 を押すと一時停止します。 もう一度ボタンを押すと再生をはじめます。

## **●巻き戻しをする**

【《 】を押すと、再生中のトラックを巻き戻します。 巻き戻し中にボタンを押すたびに、2 倍速、8 倍速、30 倍速、通常の再生に切り換わります。

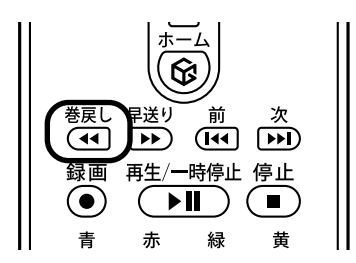

# **ご**チェック!

8 倍速、30 倍速では、音声は再生されません。

## **●早送りをする**

【  $\stackrel{\text{\tiny{E8}}}{\text{\tiny{D}}}\stackrel{1}{\text{\tiny{D}}}$  を押すと、再生中のトラックを早送りします。 早送り中にボタンを押すたびに、2 倍速、8 倍速、30 倍速、通常の再生に切り換わります。

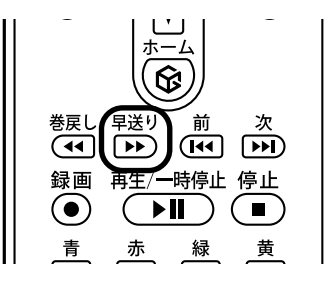

イチェック! 8 倍速、30 倍速では、音声は再生されません。

#### **●再生を止めるとき**

【(■)】を押すと、再生中のトラックを停止します。

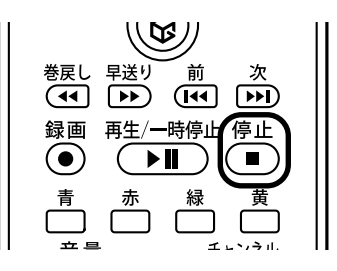

## **●トラックを変更するとき**

【 】を押すと、1 つ前のトラックに戻ります。 【圖】を押すと、次のトラックに進みます。

# **マチェック!**

曲の停止中にトラックを移動するときは、リモコンの【矢印キー(▲▼)】で操作できます。

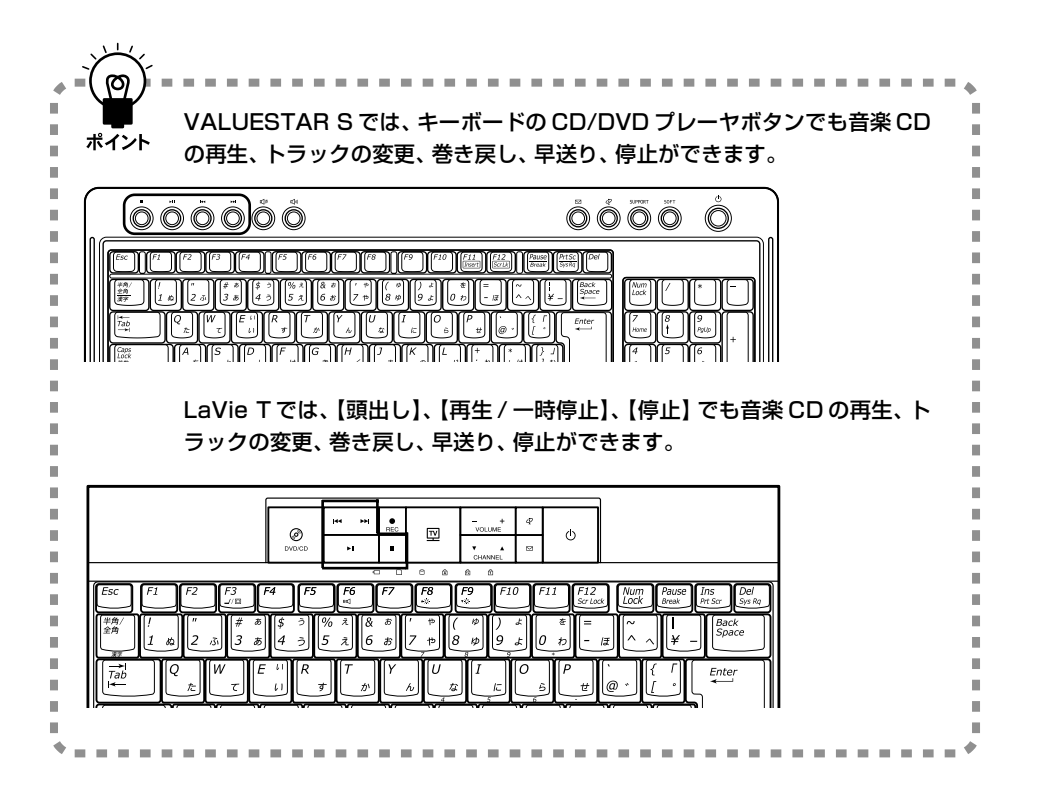

# aaaaaaaaaaaaa **音量を調節する**

【(+)】を押すと音量が大きくなります。

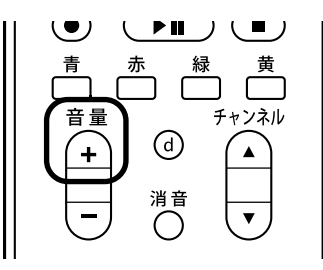

【 □】を押すと音量が小さくなります。

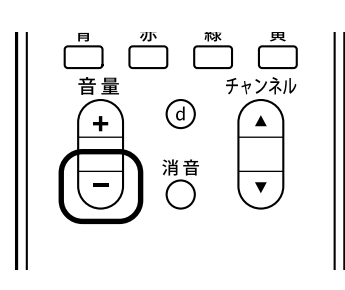

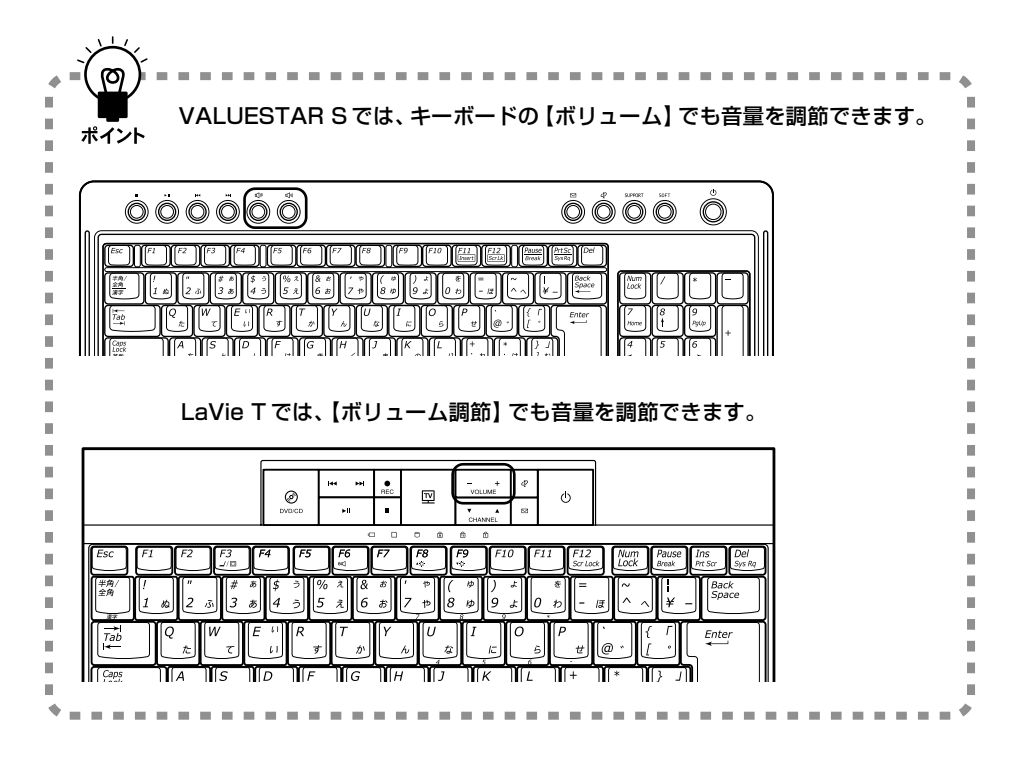

## **●音を消したいとき**

【消音】を押すと音を消すことができます。 電話がかかってきたときなどに利用します。 もう一度押すと元の音量に戻ります。

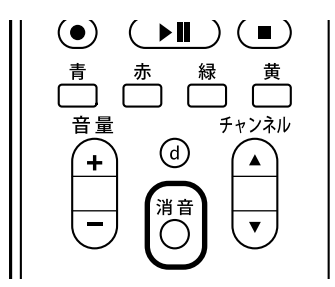

# **CD プレーヤを終了する**

**1 【電源】を押す**

画面に「電源オフ」と表示されてインスタント CD モードが終了します。 Windows が休止状態のときにイン

**●リモコン**

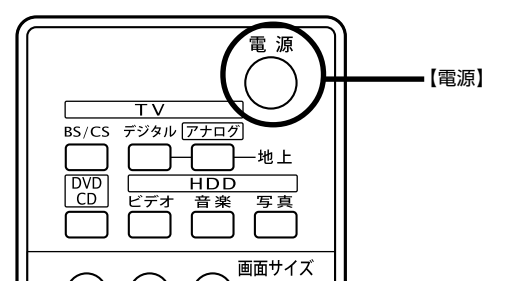

【電源】 **● VALUESTAR S**

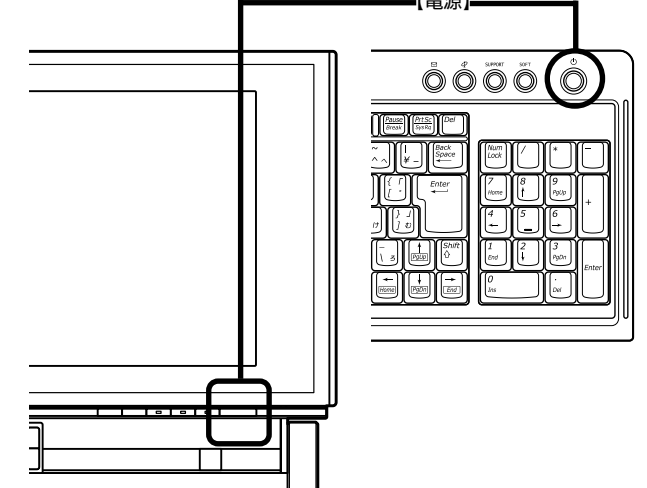

スタント機能を使用していた場合は、 インスタント機能を終了すると、 Windows は休止状態に戻ります。

リモコンの【アプリ終了】を押しても インスタント CD モードが終了しま す。

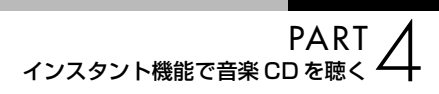

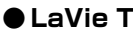

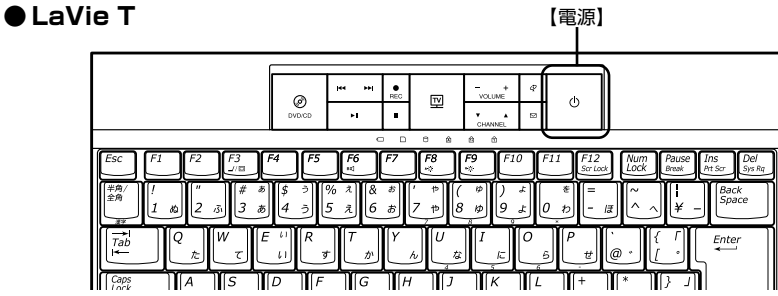

# **インスタント CD モードを利用するときの注意**

- ・インスタントCDモードでは、市販の音楽CDおよびCD-DAフォーマッ トで作成されたCD-ROM、CD-R/RWのみ再生可能です。CD-EXTRA は音楽データのみ再生可能です。
- ・MP3 の再生には対応していません。
- ・フォト CD など、静止画の再生はできません。
- ・このパソコンでは、次のようなCDは使用できません。無理に使用した 場合、再生や作成ができないだけでなく、破損の原因となる場合があり ます。
	- ・名刺型、星型などの円形ではない、異型ディスク
	- ・厚さが薄い CD
	- ・規格外に容量の大きな書き込み媒体など

また、コピーコントロールCDなど、CD(Compact Disc)規格に準拠 しない特殊なディスクには対応していません。

- ・このパソコンで音楽 C D を使用する場合、ディスクレーベル面に Compact Discの規格準拠を示す dise マークの入ったディスクを使 用してください。
- ・セットしたCDを取り出すには、インスタントCDモードを終了する前 に取り出してください。 CDのセットのしかた、取り出し方→

□参照

『準備と設定』第4章の「CD-ROMや DVD の扱い方」

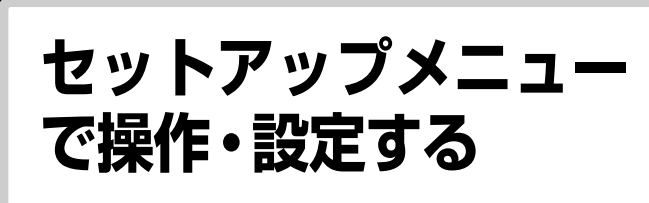

セットアップメニューでは、より細かい操作・設定がで きます。

# **セットアップメニューからできる操作・設定**

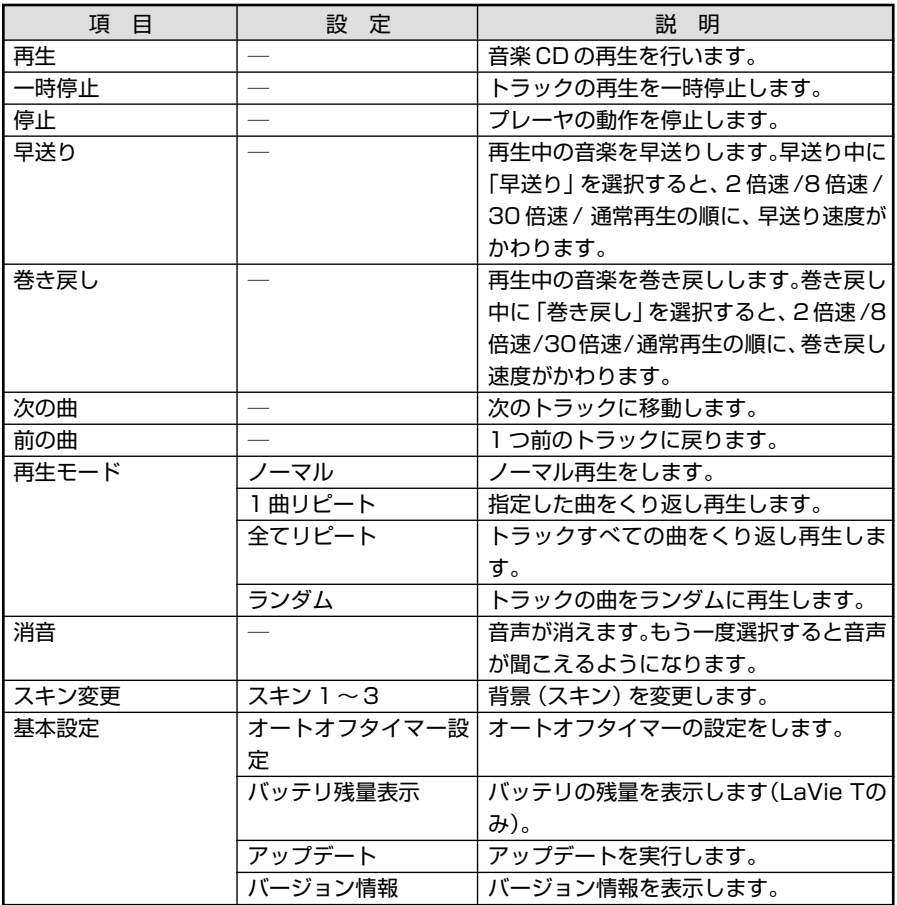

■

まず、このパソコンの電源が切れて いるときや Windows が休止状態の ときにリモコンの【DVD/CD】を押 します。画面には「メディアを挿入し てください」と表示されます。音楽 CD をセットすると、インスタント

Windowsが起動しているとき、また はスタンバイ状態のときに、リモコ ンの【DVD/CD】を押しても、インス タント機能は起動しません。

CD モードになります。

# **セットアップメニューを操作する**

**インスタント CD モードにする**

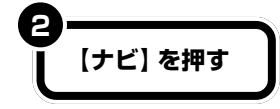

**1**

セットアップメニューが表示されます。

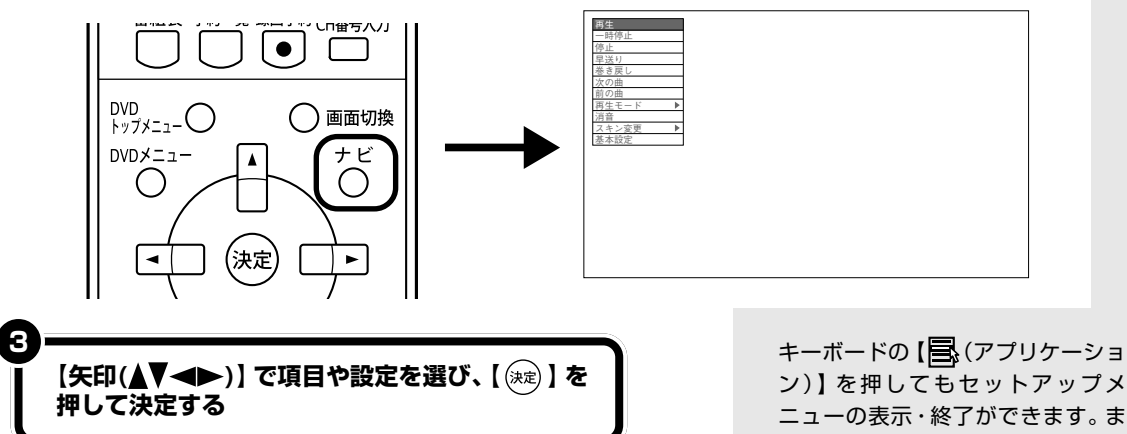

セットアップメニューが表示されているときに表示されているセットアッ プメニューを終了するには、リモコンの【ナビ】を押します。

ン)】を押してもセットアップメ ニューの表示・終了ができます。ま た、キーボードの【↑】【↓】【←】【→】 を押してセットアップメニューの項 目や設定を選び、【Enter】を押して 決定することもできます。

# **セットアップメニューで CD プレーヤを操作・設定する**

ここではセットアップメニューをリモコンで操作します。セットアップメ ニューはキーボードでも操作できます。

#### **●基本的な操作をする**

再生、一時停止、巻き戻し、早送り、停止、トラックの移動、消音、などセッ トアップメニューからもできます。

#### **●再生モードを切り換える**

「再生モード」から再生方法を選んで【Enter】を押すと、再生方法を変更 できます。

・「ノーマル」

1 曲目から順番に再生します。

- ・「1 曲リピート」 指定した曲をくり返し再生します。
- ・「全てリピート」 すべてのトラックをくり返し再生します。
- ・「ランダム」 曲の順番をランダムに再生します。

### **●スキンを変更する**

**1**

**スキンを選んで【 】を押す**

「スキンを変更します。」と表示されます。

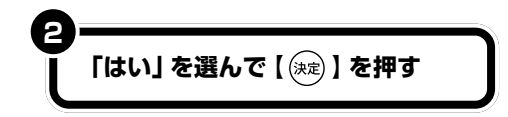

スキンが変更されます。

## **●自動的に電源を切る**

「基本設定」-「オートオフタイマー設定」から、自動的に電源を切る時間を 選んで【(\*\*)】を押します。 10 分・30 分・60 分・120 分後に電源を切ることができます。 解除したいときには「オートオフタイマー解除」を選びます。

スキンとは、CDプレーヤの外見のこ とです。

グチェック!

いったんインスタント機能を終了す ると、オートオフタイマー設定は無 効になります。インスタント機能を 終了した場合は、もう一度セット アップメニューで設定を行ってくだ さい。

PART インスタント機能で音楽 CD を聴く

#### **●バッテリ残量を確認する(LaVie T のみ)**

「基本設定」-「バッテリー残量表示」を選んで【(※2)】を押すと、バッテリの 残量が表示されます。 またバッテリの残量が少なくなると次のようになります。

・バッテリ残量が 10% 以下のとき

「バッテリー残量低下 電源に切り替えてください」と表示されます。パ ソコンに AC アダプタを接続してお使いください。

・バッテリ残量が 5% 以下のとき 「バッテリー切れ インスタントオンを終了します」と表示され、シャッ トダウンします。

#### **●アップデートする**

「基本設定」-「アップデート」からインスタント機能アップデートモジュー ルをインストールし、インスタント機能のバージョンが新しいものにしま す。

NEC パーソナル商品総合情報サイト「121ware.com」(http:// 121ware.com/)に、新しいバージョンのアップデートモジュールがあっ たときにこのメニューを使います。

インストール手順について詳しくは、NECパーソナル商品総合情報サイト [121ware.com] (http://121ware.com/) をご覧ください。

アップデートファイルがなかったり、最新のアップデートファイルと同じ バージョンの場合は、「現在より新しいバージョンのアップデートファイル が見つかりませんでした。」と表示されます。【 】を押すとインスタント 機能は元のモードに戻ります。

#### **●バージョン情報を確認する**

「基本設定」-「バージョン情報」を選んで【▶】を押すと、現在のバージョ ンが表示されます。

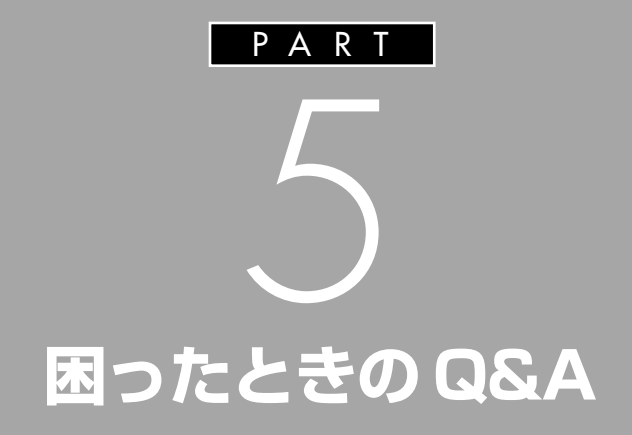

**The Co** 

# **困ったときの Q&A**

インスタントモードで問題が起きたときは、ここをご覧 ください。

# **音が出ない、音が大きすぎる**

(3)⇒(3) 音量を調節してください。 リモコンの【音量調節】またはキーボードで音量を調節して ください。ミュート(消音)がかかっていると音がでません。 リモコンの【消音】を押してミュートを外してください。

# **テレビが映らない**

- (六)⇒(…) アンテナは接続されていますか? アンテナを接続してください。接続については『TV モデル ガイド』をご覧ください。
- (ペ)⇒(:) チャンネルは設定されていますか?

インスタントTVモードでテレビ番組を視聴するには、あら かじめSmartVisionのチャンネルを設定する必要がありま す。設定については『TV モデルガイド』をご覧ください。 また、SmartVisionのチャンネル設定を行った後、インスタ ント T V モードで「チャンネルスキャン」を実行し、 SmartVision と同じチャンネルを設定してください。

(3)⇒(3) ビデオ入力になっていませんか? リモコンの【入力切換】を押してください。

# **リモコンを操作しても反応しない、動きが鈍い**

(ペ)⇒(・) 電池が消耗していませんか?電池は正しくセットされていま すか? 電池の寿命が切れているか、または電池が正しくセットされ ていない可能性があります。 電池を正しくセットしなおしてください。正しくセットして も改善されない場合は、新しい電池に交換してください。

#### □● 参照

PART1 の「テレビを見る準備をす る」(p.4)

□●照

電池のセットのしかた→『準備と設 定』第2章の「リモコンを使う準備を する」

- (六)⇒(…) 本体から離れて操作していませんか? リモコンを操作する場所からパソコン本体が離れすぎている と、正しく動かない場合があります。 本体に近づいて操作してください。
- $\binom{n}{k}$   $\rightarrow$   $\binom{n}{k}$  本体の受光部に向けて操作していますか? リモコンを操作するときには、本体の受光部に向けて操作し てください。
- (六)⇒(〇) リモコンと本体の受光部の間に信号をさえぎるようなものが ありませんか?

本体の受光部とリモコンの間に信号をさえぎるようなものが あると、信号が届かず、操作できない場合があります。 リモコンと本体の間には物を置かないでください。

# **FAXモデムの自動受信操作によるレジュームや LANによるWindowsの起動ができない**

(3)→(C) 休止状態からインスタント機能を使用しているときは、FAX モデムの自動受信操作によるレジュームやLANによるWindowsの起動の動作が行われても、Windowsには切り換わ りません。

いったんインスタント機能を終了してください。

□参照

リモコンの操作できる範囲について →『MediaGarage 操作ガイド』

## □参照

受光部について→ 多「サポートナビ ゲーター」の「パソコン各部の説明」- 「パソコンの機能」-「各部の名称と役 割」

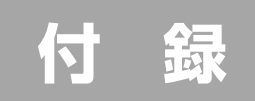

**Tall** 

# **インスタントモードを 切り換える**

# **Windows に切り換える**

インスタントモードを終了してから Windows を起動します。

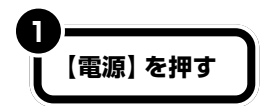

インスタントモードが終了します。

休止状態でインスタントモードを終了すると、Windowsは休止状態に戻 ります。

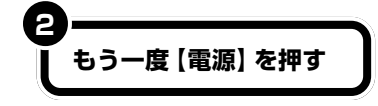

Windows が起動します。 パソコンが休止状態の場合は、休止状態から復帰します。
p.

p.

p.

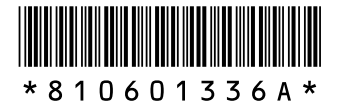

初版 2004年9月� NEC� 853-810601-336-A Printed in Japan

#### **VALUESTAR** LaVie **インスタント機能ガイド�**

このマニュアルは再生紙(古紙率:本文100%) を使用しています。�